# **PSM Public SectorManagement**

# **SAP ERP Central Component Release 6.0**

**Release Notes**

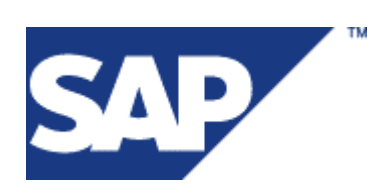

© Copyright 2005. SAP AG. All rights reserved.

No part of this publication may be reproduced or transmitted in any form or for any purpose without the express permission of SAP AG. The information contained herein may be changed without prior notice.

Some software products marketed by SAP AG and its distributors contain proprietary software components of other software vendors.

Microsoft®, WINDOWS®, NT®, EXCEL®, Word®, PowerPoint® and SQL Server® are registered trademarks of Microsoft Corporation.

IBM®, DB2®, OS/2®, DB2/6000®, Parallel Sysplex®, MVS/ESA®, RS/6000®, AIX®, S/390®, AS/400®, OS/390®, and OS/400® are registered trademarks of IBM Corporation.

ORACLE® is a registered trademark of ORACLE Corporation.

INFORMIX<sup>®</sup>-OnLine for SAP and Informix<sup>®</sup> Dynamic Server TM are registered trademarks of Informix Software Incorporated.

 $UNIX^{\circledast}$ ,  $X/Open^{\circledast}$ ,  $OSF/I^{\circledast}$ , and  $Motif^{\circledast}$  are registered trademarks of the Open Group.

Citrix®, the Citrix logo, ICA®, Program Neighborhood®, MetaFrame®, WinFrame®, VideoFrame®, MultiWin® and other Citrix product names referenced herein are trademarks of Citrix Systems, Inc.

HTML, DHTML, XML, XHTML are trademarks or registered trademarks of W3C®, World Wide Web Consortium, Massachusetts Institute of Technology.

JAVA® is a registered trademark of Sun Microsystems, Inc.

JAVASCRIPT® is a registered trademark of Sun Microsystems, Inc., used under license for technology invented and implemented by Netscape.

SAP, SAP Logo, R/2, RIVA, R/3, SAP ArchiveLink, SAP Business Workflow, WebFlow, SAP EarlyWatch, BAPI, SAPPHIRE, Management Cockpit, mySAP.com Logo and mySAP.com are trademarks or registered trademarks of SAP AG in Germany and in several other countries all over the world. All other products mentioned are trademarks or registered trademarks of their respective companies.

Design: SAP Communications Media

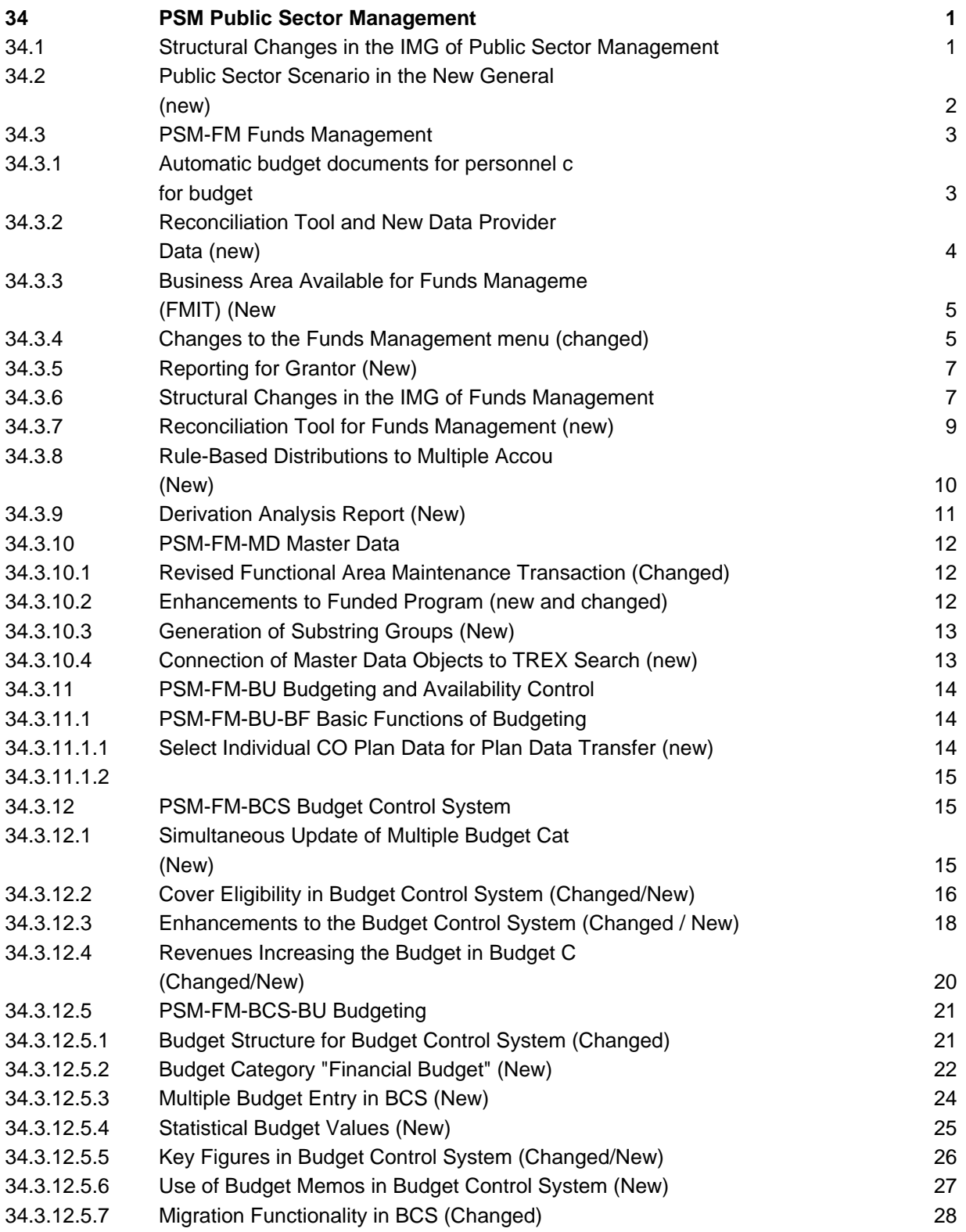

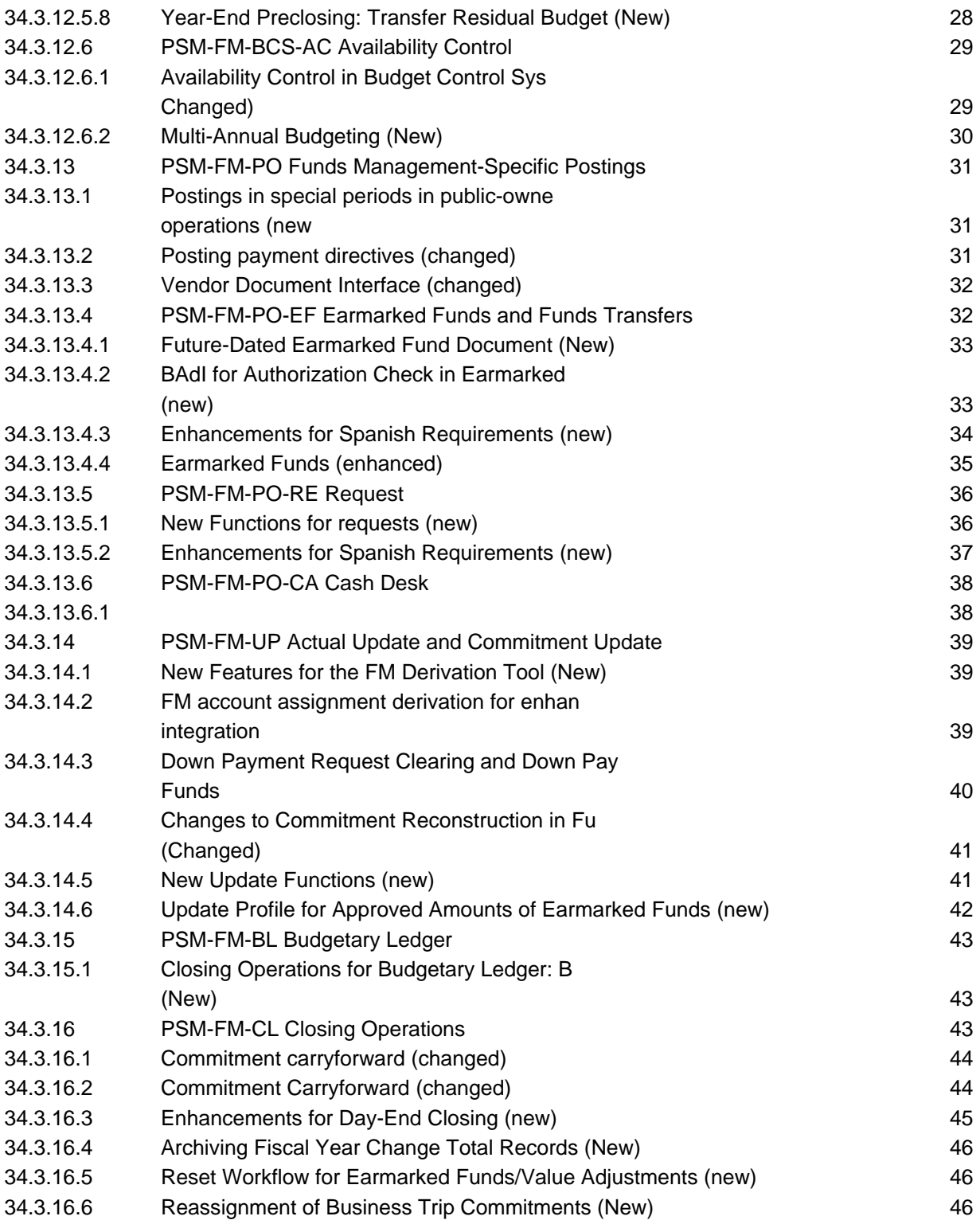

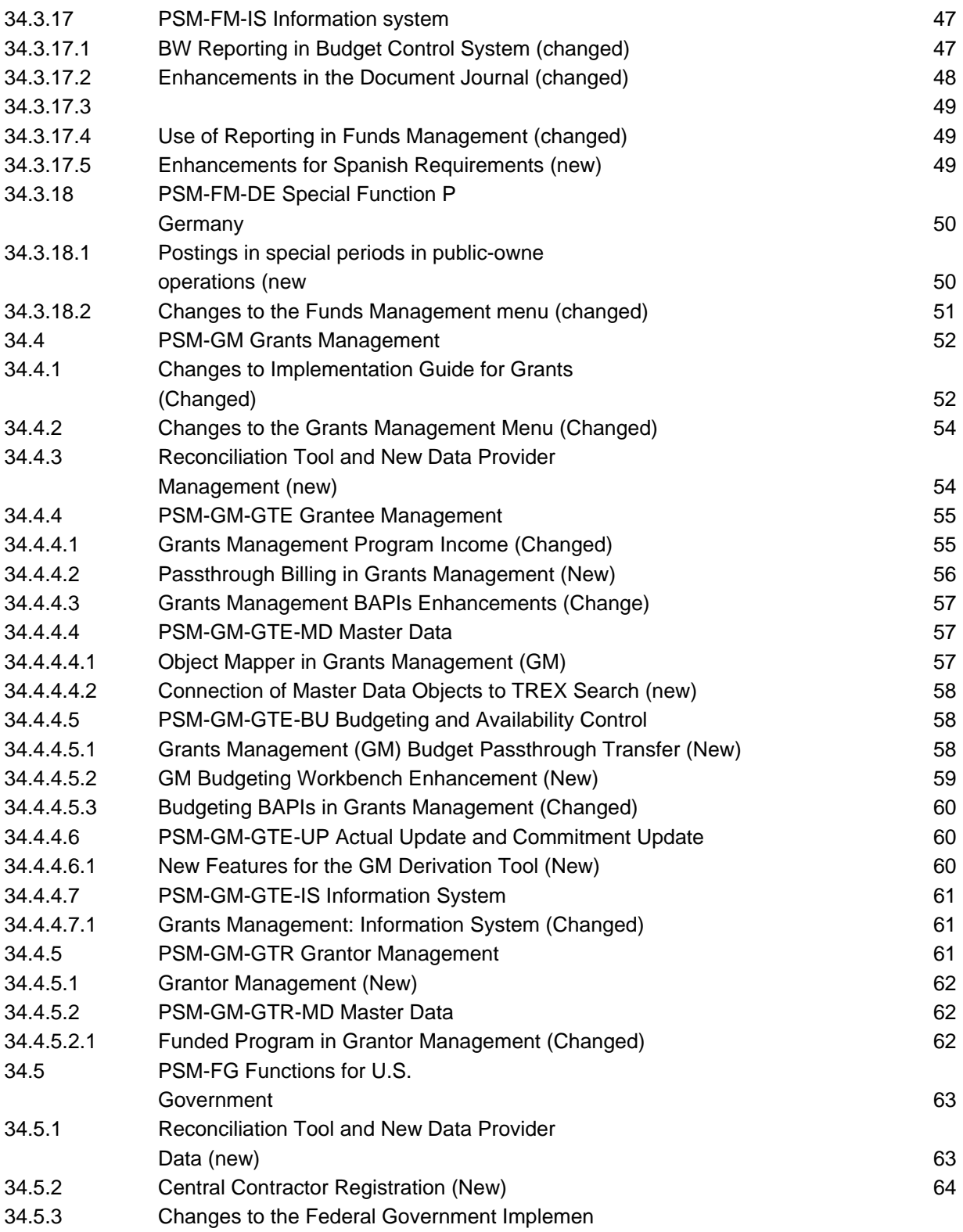

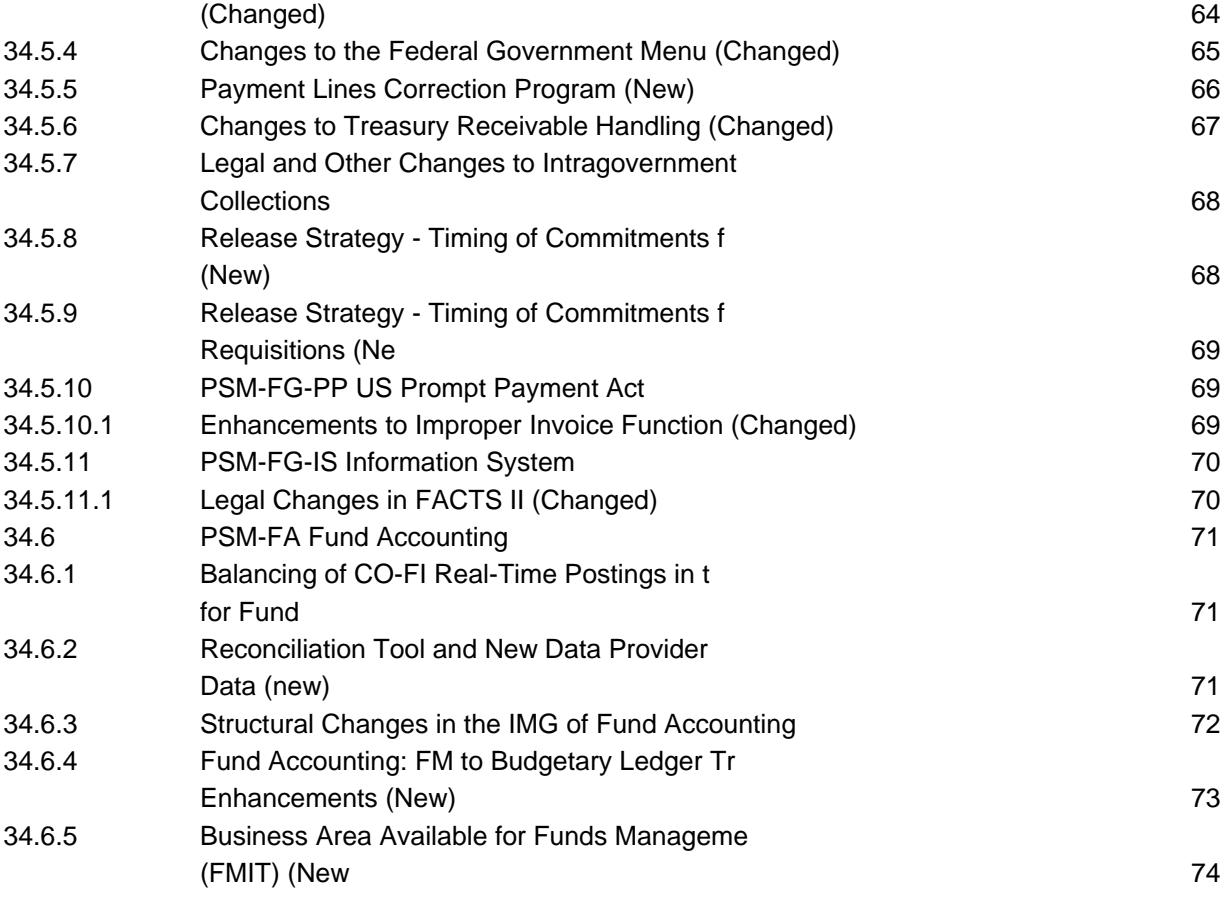

# **34 PSM Public Sector Management**

# **34.1 Structural Changes in the IMG of Public Sector Management**

#### **Use**

As of *SAP ECC Enterprise Extension Public Sector Management 6.0 (EA-PS 600)* the structure of the implementation guide (IMG) for *Public Sector Management* has been changed. To transfer these changes to the project IMGs, you must regenerate the project IMGs.

#### **New IMG Activities**

#### *General Settings for Public Sector Management*

Under the new structure node General Settings for Public Sector Management, you will find the following structure nodes:

- Basic settings: Account Assignment Elements
- Integration:
	- Rule-Based Account Assignment Distribution
	- Principle of Prudence
- Information System: Reconciliation

Under the new structure node Integration -> Rule-Based Account Assignment Distribution:

- Maintain Field Profile
- **Maintain Action Profile**
- Maintain Authorization Groups
- Maintain Rule Groups
- Maintain Derivation Strategy for Rule-Based Account Assignment Distribution
- Business Add-Ins (BAdIs)
	- BAdI: Enhancements for Maintenance of Account Assignment Distribution Rules
	- BAdI: Account Assignment Distribution Rule User-Defined Fields
	- BAdI: Enhancement for Derivation of Account Assignment Distribution Rules
	- BAdI: Configure Control of Account Assignment Distribution
	- BAdI: Define Account Assignment Distribution Method
	- BAdI: Configure Processing of Account Assignment Distribution Rules

\_\_\_\_\_\_\_\_\_\_\_\_\_\_\_\_\_\_\_\_\_\_\_\_\_\_\_\_\_\_\_\_\_\_\_\_\_\_\_\_\_\_\_\_\_\_\_\_\_\_\_\_\_\_\_\_\_\_\_\_\_\_

Under the new structure node Integration -> Principle of Prudence:

Define Derivation Strategy for Principle of Prudence

Under the new structure node Information System: Reconciliation:

- Define Reconciliation Data Slice
- Define Reconciliation Rule
- Define Subtotal Groups

#### *Government Procurement*

The new IMG area Government Procurement (PSM-GPR) with all IMG activities.

#### **Restructured and Renamed IMG Activities**

The structure node Basic Settings and all IMG activities below this can now be found under the new name Basic Settings: Account Assignment Elements under Public Sector Management -> General Settings for Public Sector Management. This used to be under Public Sector Management.

The changes to the structure of the implementation guide of other IMG areas in Public Sector Management are described in the following structure release information:

- Structural changes to the IMG of Funds Management
- Structural changes to the IMG of Grants Management (RELNPSM 60 GM\_IMG)
- Structural changes to the IMG of functions for US Federal Government
- Structural changes to the IMG of Fund Accounting

# **34.2 Public Sector Scenario in the New General Ledger Accounting (new)**

#### **Use**

As of *SAP ECC Enterprise Extension Public Sector Management 6.0 (EA-PS 600)* , there are specific Public Sector scenarios for the new general ledger accounting that are based on a separate table group using totals records table General Ledger Public Sector: Totals (FMGLFLEXT). If you define a ledger in the general ledger accounting (new) using this totals records table, the following standard fields can be used for general ledger accounting:

- Fund (RFUND) and partner fund (SFUND)
- Functional area (RFAREA) and partner functional area (SFAREA)
- Business area (RBUSA) and partner business area (SBUSA)

Grant (RGRANT\_NBR) and partner grant

You can use the following drilldown reports for reporting:

- 0FACBLNCE-01 G/L Accounts Balances
- 0FACBSPL-01 Balance/P&L Actual/Actual-Comparison
- 0FACFS10-01 Transaction Figures Account Balance

For Fund Accounting, you can use the report writer library 0S1(transaction GRR3) to configure your business execution 34/35 financial reports.

In addition, you can open and close fiscal years and postings periods for your G/L account assignment, under Financial Accounting (new) -> Financial Accounting Global Settings(new) -> Ledgers -> Fiscal Years and Posting Periods.

#### **Effects on Customizing**

- 1. Make sure that Funds Management is active in your clients.
- 2. You can see the scenarios available in general ledger accounting, under *Financial Accounting* (new) -> Financial Accounting Global Settings (new) -> Ledgers -> Fields -> Display Scenarios for General Ledger Accounting.
- 3. Define your leading or a different ledger and assign it to general ledger table FMGLFLEXT, under Financial Accounting (new) -> Financial Accounting Global Settings (new) -> Ledgers -> Ledger -> Define Ledgers for General Ledger Accounting.
- 4. Assign the scenarios you require to your ledger, under Financial Accounting (new) -> Financial Accounting Global Settings (new) -> Ledgers -> Ledger -> Assign Scenarios and Customer Fields to Ledgers.

#### **See also**

For more information, see the release information on the New General Ledger Accounting.

# **34.3 PSM-FM Funds Management**

# **34.3.1 Automatic budget documents for personnel cost savings and for budget recovery (new)**

#### **Use**

As of *SAP ECC Enterprise Extension Public Sector Management 6.0 (EA-PS 600)*, you can create budget documents automatically in the following cases.

- Foe **Personnel cost savings**, in other words, for budget consumption reducing changes to the corresponding earmarked funds documents, you can repost the budget that becomes available totally or partially in an automatic process.
- For budget recovery if commitment documents carried forward after the fiscal year change are changed with commitment budget You can now repost the budget made available totally or partially in an automatic process.

#### **Effects on Customizing**

For the personnel cost savings you define the required Customizing settings under IMG activity Define Automatic Budget Postings for Personnel Cost Savings.

For the budget recovery after a successful fiscal year change, you define the required Customizing settings under Set Up Automatic Budget Postings After Fiscal Year Change.

### **34.3.2 Reconciliation Tool and New Data Provider for Controlling Data (new)**

#### **Use**

As of *SAP ECC Enterprise Extension Public Sector Management 6.0 (EA-PS 600)*, the reconciliation function, formerly used only for Federal Government (US), is available for Public Sector Management in general. This enables you to compare values between two components to ensure that they match.

- You define reconciliation rules, as equations with operands.
- Regular reconciliations can be scheduled in batch processing.
- Drilldown and item matching features are available to help you identify and analyze items that do not match.

The relevant reports can be found in the Functions for the US Federal Government menu (PSM-FG) under Information System -> Reconciliation:

- Reconciliation Analysis Report (RFMFGRCN\_RP1) You use this report to reconcile balances.
- Reconciliation Rules Check (RFMFGRCN\_RP2) You use this report to evaluate rules per specified default breakdown fields and to determine whether any nodes are out of balance.

#### Controlling Data Provider for Reconciliation Tool

The new data provider can be used to create data slices operating on Controlling data (actuals and commitments). It is now possible to reconcile controlling data with slices using existing data providers (such as FI - Financials, L95 - Budgetary Ledger for US Federal, FMA - Funds Management, ...).

#### **Effects on Existing Data**

If you use the field Company code as a dimension in the reconciliation (for example, as a slice selection criterion), you have to run the report FCOM\_TOTALS\_ENHANCE (*CO Totals Records (COSS & COSP): Add Redundant Fields*).

#### **Effects on Customizing**

Customizing comprises the following steps, which appear in the Implementation Guide (IMG) under Public Sector Management -> Basic Settings -> Reconciliation:

- Define Reconciliation Data Slice
- Define Reconciliation Rule

You must create new data slices if you want to use the new data provider.

# **34.3.3 Business Area Available for Funds Management Total Records (FMIT) (New**

#### **Use**

As of *SAP ECC Enterprise Extension Public Sector Management 6.0 (EA-PS 600)* you can report and reconcile your Funds Management (FM) total data using the new business area field.

- The program Copy Commitments to General Ledger automatically transfers the new field into the generated FI document.
- The program Fund Balance Carry Forward automatically copies the new field into the carryforward data.

#### **Effects on Existing Data**

It is highly recommend to adjust your existing total records using the program RFFMRC04.

\_\_\_\_\_\_\_\_\_\_\_\_\_\_\_\_\_\_\_\_\_\_\_\_\_\_\_\_\_\_\_\_\_\_\_\_\_\_\_\_\_\_\_\_\_\_\_\_\_\_\_\_\_\_\_\_\_\_\_\_\_\_

#### **Effects on Customizing**

No customizing is needed for the population of this field.

# **34.3.4 Changes to the Funds Management menu (changed)**

#### **Use**

As of *SAP ECC Enterprise Extension Public Sector Management 6.0 (EA-PS 600)* there are several changes to the Funds Management menu that are summarized in this release note.

#### Master Data

The menu of master data was restructured using the new menu entries Account Assignment Elements and Use of Account Assignment Elements.

Under Master Data -> Use of Account Assignment Elements, you can find the new transaction Maintain Rules for Rule-Based Acct Assmnt Distribution (FMSPLITMAINT).

The menu entry HR Funds and Position Management was deleted along with all its subnodes.

#### Earmarked Funds

Under Posting -> Earmarked Funds, you can find the new transaction Create Value Adjustments (FMVA01), which you can use to create value adjustments simultaneously for several earmarked funds.

#### Commitment Carryforward

Under Additional Functions -> Closing Operations -> Commitments/Actuals -> Commitment Carryforward, you can find the new transaction Carry Forward Completely Reduced Documents Manually (FMJ0).

#### Budget Control System (BCS )

There are a number functional changes in the form of new transactions for BCS.

Some existing transactions for BCS were moved to the corresponding menu entry (Master Data, Budgeting, Additional Functions and Information System).

You can now find the two menu entries Budget Control System (BCS) and Former Budgeting, under Master Data -> Use of Account Assignment Elements, each with the corresponding subentry for the budget structure, revenues increasing the budget and cover eligibility.

#### Closing Operations

Transaction FMTB Transfer Budget Summarized to General Ledger was called Transfer Commitment to General Ledger until now and it has been enhanced with more functions.

Under Additional Functions -> Closing Operations -> Budget, you will find the new transaction Transfer Budget Summarized to General Ledger (FMBTB).

Under Additional Functions -> Closing Operations , you will find the new transaction Write Off Balances of Accounts in Budgetary Ledger (FMBLEXT0).

Under the new structure node Additional Functions -> Closing Operations -> Preliminary Steps -> Contracts, you will find two new transactions: Close Earmarked Funds for Contracts (FMCP\_EF\_CLOSE) and Create Earmarked Funds for Contracts (FMCP\_EF\_CREATE).

#### Changes Specific to German Government

Transaction FMJ0 was until now under Carry Forward General Requests, path Additional Functions -> Additional Functions German Government -> Closing Operations -> Commitments/Actuals.

This is now under (as above) *Commitment Carryforward* , path Additional Functions -> Closing Operations -> Commitments/Actuals -> Commitment Carryforward -> Carry Forward Completely Reduced Documents Manually.

# **34.3.5 Reporting for Grantor (New)**

#### **Use**

As of *SAP ECC Enterprise Extension Public Sector Management 6.0 (EA-PS 600)* you can use the following new functionality for reporting functions for Grantor Management:

- New DataSource 0PU\_MEASURE\_ATTR for BW update of funded program attributes
- New DataSource 0PU\_FP\_CATEGORY\_TEXT for BW upload of funded program category texts
- New DataSource 0PU\_FP\_TYPE\_TEXT for BW upload of funded program types

# **34.3.6 Structural Changes in the IMG of Funds Management**

#### **Use**

As of *SAP ECC Enterprise Extension Public Sector Management 6.0 (EA-PS 600)*, the structure of the implementation guide (IMG) of *Funds Management Government* was changed. To transfer these changes to the project IMGs, you must regenerate the project IMGs.

#### **Deleted IMG Activities**

Under the structure node Master Data:

Node Message Management for Master Data Checks and the activities below it:

- Activity Create User Groups for Fund Messages
- Activity Create User Groups for Fund Messages

The third activity BAdI: Derivation Definition for Fund Messages was moved and is now under node Actual and Commitment Update/Integration.

Under node Integration Human Resources Management (HR):

- Node Position Budgeting and Control
- Node HR Funds and Position Management and all IMG activities below it

#### **New IMG Activities**

*Basic Settings*

Define Central System in the ALE Environment

*Master Data*

Under the node Funded Program:

Create and Maintain Funded Program Type

Under node Edit Field Selection:

Edit Field Selection String for Funded Programs

*Earmarked Funds and Funds Transfers*

Under the node Define Integration Scenarios:

- Define Company Code Group
- Assign Company Code Group to Company Code
- Maintain Data for Integration Scenarios
- Create Year-Dependent Earmarked Funds

Under node Business Add-Ins (BAdIs):

- BAdI: Activate Grouping Function in Earmarked Funds
- BAdI: Earmarked Funds Journal
- BAdI: Scenario-specific Customizing checks

*Budget Control System (BCS)*

Under the new node Tools:

ALE Distribution of Budget Data

Under the new node Control Budgeting Flow:

**Budget Texts** 

Unter the new node Other Settings for Availability Control :

- Define Multi-Annual Budgeting
- Revenue-Based Expenditures

*Integration*

Under the node Integration with Human Resources (HR) -> Position Budgeting and Control:

Define Automatic Budget Postings for Personnel Cost Savings

Under node Integration Contracts:

Define Integration Scenarios

Under nodes Business Add-Ins (BAdIs):

- BAdI: Fill Customer Field
- BAdI: Control Postings Using Master Data Attributes

#### *Budgetary Ledger*

Under the new node Transfer of FM Totals Records to Budgetary Ledger:

- Information on Transfer of FM Totals Records to Budgetary Ledger
- Activate Transfer
- Define Derivation Strategy for Transfer and BL Accounts
- Define Details for FI Update

#### *Closing Operations*

Under the node Closing Operations for Budget Control System (BCS):

Set Up Automatic Budget Postings After Fiscal Year Change

#### **Renamed IMG Activities**

Nodes Budget Structure for Budget Control System (BCS) is now called Budget Structure (BCS).

Node Budgeting and Availability Control (Former Budgeting) is now called Former Budgeting.

#### **Restructured IMG Activities**

The IMG for master data was restructured with the new nodes Account Assignment Elements and Use of Account Assignment Elements.

IMG activity Cover Eligibility can now be found under Former Budgeting -> Availability Control. This used to be under Budgeting and Availability Control (Former Budgeting).

IMG activity Define Document Type for Earmarked Funds is now under Integration with Human Resources (HR) -> Position Budgeting and Control. This used to be under Integration Human Resources Management (HR) -> Position Budgeting and Control.

# **34.3.7 Reconciliation Tool for Funds Management (new)**

#### **Use**

As of *SAP ECC Enterprise Extension Public Sector Management 6.0 (EA-PS 600)*, the reconciliation function, formerly used only for Federal Government (US), is available for Public Sector Management in general. This enables you to compare values between two components to ensure that they match.

- You define reconciliation rules, as equations with operands.
- Regular reconciliations can be scheduled in batch processing.
- Drilldown and item matching features are available to help you identify and analyze items that do not match.

The relevant reports can be found in the Funds Management (PSM-FM) menu under Information System -> Analyses -> Reconciliation:

- Reconciliation Analysis Report (RFMFGRCN\_RP1) You use this report to reconcile balances.
- Reconciliation Rules Check (RFMFGRCN\_RP2) You use this report to evaluate rules per specified default breakdown fields and to determine whether any nodes are out of balance.

#### **Effects on Customizing**

Customizing comprises the following steps, which appear in the Implementation Guide (IMG) under Public Sector Management -> Basic Settings -> Reconciliation:

- Define Reconciliation Data Slice
- Define Reconciliation Rule

# **34.3.8 Rule-Based Distributions to Multiple Account Assignments (New)**

#### **Use**

Public sector organizations that manage federal funds and/or multi-funded capital improvement projects have demonstrated the need for automatic account assignment splitting to support multi-funding requirements.

To satisfy these requirements, SAP, has, *as of SAP ECC 6.0, Public Services (EA\_PS 600)*, introduced rule-based distributions to provide automatic line item account assignment and funding splitting for all postings made to specified account assignments. This allows all commitment items entered against these account assignments to be analyzed automatically in relation to the prescribed funding requirements. If

necessary, the line item can be split automatically also. This assignment distribution tool is available for purchase orders (PO), purchase requisitions (PR), and earmarked fund documents in this release.

The splitting requirements are defined in Multiple Account Assignment Distribution Rules, maintained using transaction FMSPLITMAINT. Using this transaction, you define rules for splitting account assignments including allocating by percentage or other means to various account assignment fields. A derivation strategy is used to determine which rules apply to given account assignments.

When account assignments for a PO, PR, or earmarked funds document are created or modified, the assignment distribution processor will determine which distribution rule (if any) applies to the coding block input by the user (after standard derivations for Funds Management (FM) and Grants Management (GM) are applied). If so, the account assignment record is split according to the distribution rules and the new account assignment records are displayed in the document.

#### **Effects on Customizing**

Carry out the necessary Customizing work in the following Implementation Guide (IMG) activities in the path: Public Sector Management -> Basic Settings -> Rule-Based Distributions to Multiple Account Assignments:

- Maintain Field Profiles
- Maintain Action Profiles
- Maintain Authorization Groups
- Maintain Rule Groups
- Maintain Derivation Strategy for Distribution Rule

In order to activate the tool with earmarked funds transactions, also carry out the necessary customizing work in the following ImplementationGuide (IMG) activity in the path: Public Sector Management -> Funds Management-Specific Postings -> Earmarked Funds and Funds Transfers -> Business Add-Ins (BAdIs):

#### **34.3.9 Derivation Analysis Report (New)**

#### **Use**

As of *SAP ECC 6.0, Public Services (EA\_PS 600)*, it is possible to display assignments for one of the following types of derivation:

\_\_\_\_\_\_\_\_\_\_\_\_\_\_\_\_\_\_\_\_\_\_\_\_\_\_\_\_\_\_\_\_\_\_\_\_\_\_\_\_\_\_\_\_\_\_\_\_\_\_\_\_\_\_\_\_\_\_\_\_\_\_

- Account assignment
- **Reassignment**

To do this, execute report RFFMDERIVATIONANALYSIS.

# **34.3.10 PSM-FM-MD Master Data**

# **34.3.10.1 Revised Functional Area Maintenance Transaction (Changed)**

#### **Use**

As of *SAP ECC 6.0, Public Services (EA\_PS 600)*, transaction FM\_FUNCTION has been modified to allow the maintenance of functional areas with extended functionality on a single processing screen. The old views V\_TFKB and V\_FM\_TFKB are not allowed anymore.

The new functionality added is as follows>

- Single lock of functional areas Several concurrent users can maintain different functional areas.
- Long text capability You can attach long texts in several languages to a functional area.
- Change documents It is now possible to trace changes to Functional Areas.
- You can create a new functional area referencing an existing one.
- Create or modify functional areas using a direct input function. You can use function module FMFA\_DI\_MAINTAIN to do this.
- If the substring functionality is used for the functional area, you can either input the name of the functional area as substrings or as a whole switching the input mode. You can use a default parameter in the user ID: FMFKBERSDINPUTMODE.

#### **Effects on Existing Data**

No conversion is needed for existing master data; however, change documents will not exist for these elements.

# **34.3.10.2 Enhancements to Funded Program (new and changed)**

#### **Use**

*As of SAP ECC 6.0, Public Services (EA\_PS 600)*, it is possible to create new funded programs by referencing existing ones. A new **expiration date** field has been inserted also. You cannot create new commitments for the funded program once this date has been reached.

Use of this field can be customized as, for example, required or optional. If maintained, the date must fall between the "valid from" and "valid to" dates for the funded program.

# **34.3.10.3 Generation of Substring Groups (New)**

#### **Use**

As of *SAP ECC 6.0, Public Services (EA-PS 600)*, you can create groups of substrings of account assignment elements easily by means of a report.

#### **Note**

The function is only relevant if you are using a subdivision of the commitment item, funds center, fund or functional area. Furthermore, you have assigned a meaning to a part of a substring and want to carry out reporting using such entities.

The transaction to call the report is Generate Substring Groups.

#### **Effects on Existing Data**

Groups of substrings could already be used for reporting with the Report Writer before this release.

#### **Effects on Customizing**

In order to use this function you have to maintain a breakdown of the substring in the IMG activity Create and Define Subdivision ID.

# **34.3.10.4 Connection of Master Data Objects to TREX Search (new)**

#### **Use**

As of *SAP ECC Enterprise Extension Public Sector Management 6.0 (EA-PS 600)*, you can use an enhanced search function using the SAP search engine TREX in the following master data of Funds Management (PSM-FM) and Grantee Management (PSM-GM-GTE):

- Funds center
- Commitment item
- Fund
- Functional area
- Funded program
- **Grant**

Note that not all attributes of all the master data can be included in the full-text search using TREX. For more information, see SAP note 853064.

#### **See also**

For more information, see the release note Connection of Objects to TREX Search (new).

# **34.3.11 PSM-FM-BU Budgeting and Availability Control**

# **34.3.11.1 PSM-FM-BU-BF Basic Functions of Budgeting**

# **34.3.11.1.1 Select Individual CO Plan Data for Plan Data Transfer (new)**

#### **Use**

As of *SAP ECC Enterprise Extension Public Sector Management 6.0 (EA-PS 600)*, you can select the CO plan data to be copied on the selection screen. If you call the program Plan Data Transfer from CO (RFFMCOPI, transaction FM9C), all CO plan data is selected.

If you do not want certain CO plan data to be copied, you have to deselect it.

#### **Effects on Existing Data**

CO plan data that have already been transferred is also processed. If transferred CO plan data is not

marked, the transferred values are reset (negative delta). This means that you must always select all the CO plan data for which you want to carry out a CO plan data transfer.

# **34.3.11.1.2**

# **34.3.12 PSM-FM-BCS Budget Control System**

### **34.3.12.1 Simultaneous Update of Multiple Budget Categories in BCS (New)**

#### **Use**

To obtain an overview of all budget categories, the payment and commitment budgets are now linked and can be maintained simultaneously (usually by the same processor) using the multiple budget entry transaction FMPEP.

To cover the requirements of customers working with multiple budget categories, the following mass transactions have been enhanced, so that they can now be executed for all maintained budget categories simultaneously:

- Generate Planning Data (FMCYPREP/ RFFMCY\_PREP)
- Reset Planning Data (FMCYRESET/ RFFMCY\_RESET)
- Transfer of CO Plan Data to BCS (FMCYCOPI\_CO/ RFFMCY\_CO\_COPI)
- Generate Budget Data (FMCYLOAD/ RFFMCY\_LOAD)
- Release Budget Data (FMMPRELE/ RFFMMP\_RELEASE)
- Copy Budget Text (FMCYTEXT/ RFFMCY\_TEXT)
- Preclosing: Transfer Residual Budget (FMMPPCLO / RFFMMP\_PRECLOSE).
- Carry Over Residual Budget (FMMPCOVR/ RFFMMP\_COVR)
- Freeze Budget Data (FMCYFREEZE/ RFFMCY\_FREEZE)
- Transfer Budget Data (FMMPTRAN/ RFFMMP\_TRANSFER)
- Increase Budget from Revenues (FMMPRBB/ RFFMMP\_RBB)
- Generate Statistical Budget Data (FMMPSTAT/ RFFMMP\_STAT)

Documents created with multiple budget categories can furthermore:

be displayed using the report for displaying entry documents (RFFMED\_DRILLDOWN) or change documents (RFFMLI\_DRILLDOWN)

be reversed using the mass reversal report (RFFMMP\_DOCREVERSE)

#### **Note**

In contrast to the mutiple budget entry transaction FMPEP, the Budgeting Workbench (FMBB) only supports the management of entry documents based on a *single budget category*.

#### **Effects on Customizing**

Define the budget categories to be used in the IMG activity Choose Budget Category.

# **See also**

Release Note on New Budget Category "Financial Budget".

# **34.3.12.2 Cover Eligibility in Budget Control System (Changed/New)**

#### **Use**

As of *SAP ECC 6.0, Public Services (EA\_PS 600),* there are several enhancements and new developments in the area of cover eligibility for the Budget Control System. These enhancements and developments are summarized in this release note.

#### 1. **Automatic Cover Groups for Customer-Defined Control Ledgers (New)**

- You can now create automatic cover groups (or cover eligibility rules) for budget checks in customer-defined AVC ledgers.
- In the manual maintenance of cover groups (**FMCERULE**) you assign your automatic cover groups either to a standard AVC ledger (**9H** or **9I**) or, if applicable, to a customer-defined AVC ledger.
- For the mass generation of cover eligibility rules (**FMCEGENCG**) you must specify a control ledger, which the automatic cover groups are assigned to. Here you can specify a standard AVC ledger or, if applicable, a customer-defined AVC ledger.
- For details on the topic *Customer-Defined AVC Ledgers*, see the release note on Availability Control.

#### 2. **Mass Generation of Cover Eligibility Rules (Changed)**

- You can now also create cover groups using an external number range.
- You can define a cover group text in the derivation strategy. If you do not define any text, an automatic text will be generated by the program.
- You can use the multiple selection functionality for FM account assignments in the selection screen.

\_\_\_\_\_\_\_\_\_\_\_\_\_\_\_\_\_\_\_\_\_\_\_\_\_\_\_\_\_\_\_\_\_\_\_\_\_\_\_\_\_\_\_\_\_\_\_\_\_\_\_\_\_\_\_\_\_\_\_\_\_\_

#### 3. **Overview of Automatic Cover Groups (Changed)**

- You can now expand any budget address in the cover group hierarchy, in order to display the related posting addresses (budget structure).
- The total consumption value is available for any posting address.
- The transaction is no longer limited to standard AVC ledgers (9H and 9I), you can now select a customer-defined AVC ledger. The F4 selection options have been updated accordingly.
- The Budget Memo Template (code) is now visible for each budget address in the output list. Selecting a budget address and clicking the button *Display Budget Memo* will generate the corresponding budget memo (long text) and display it in a dialog box.

#### 4. **Mass Deletion of Cover Eligibility Rules (New)**

- You can delete all cover eligibility rules for automatic cover groups for a combination of FM area, fiscal year and budget category. You can restrict the selection on cover groups and on FM account assignments.
- You can carry out a test run if necessary.

#### 5. **Change History of Cover Eligibility Rules (New)**

- You can display all change records for cover eligibility rules, for a combination of FM area, fiscal year and budget category. You can further restrict the selection to cover groups, to FM account assignments and to user logs (date and user).
- For a specified date, you can delete all change history records for cover eligibility, for a particular combination of FM area and budget category.
- **Prerequisite:** you must activate the change log for cover groups if you want the change history records to be updated when cover eligibility rules are created, changed or deleted. In the default, this setting is not active.

#### 6. **Budget that is Eligible and Non-Eligible for Cover (New)**

You can now distinguish between eligible and non-eligible budget values (or released budget values) in BCS as follows:

Eligible and non-eligible budget values are used in the context of cover eligibility for availability control checks. This means that a budget address that belongs to an automatic cover group can only use the eligible budget of other members of this cover group to cover expenses exceeding its own budget, whereas the non-eligible budget can only be consumed by the respective budget address itself.

#### 7. **Budget Memos for Cover Groups (New)**

- You can define budget memos for cover groups in BCS. For this, you assign text templates of the text category **BMCG** to your cover groups. For each cover group, you can assign up to three different text templates, corresponding to the different roles that a budget address may assume in the cover group.
- **Prerequisite:** you need to activate the use of budget memos in Customizing. For this you can choose between the following options: budget memos are either mandatory, optional or not used (default option). Furthermore you must define text templates of the text category **BMCG** (Budget Memos for Cover Groups) in Customizing.

For additional information on budget memos, see release note BCS Budget Memos.

\_\_\_\_\_\_\_\_\_\_\_\_\_\_\_\_\_\_\_\_\_\_\_\_\_\_\_\_\_\_\_\_\_\_\_\_\_\_\_\_\_\_\_\_\_\_\_\_\_\_\_\_\_\_\_\_\_\_\_\_\_\_

#### **Effects on Existing Data**

If you want to work with budget memos for your existing cover groups, you must assign text templates of the category **BMCG** to your cover groups using transaction FMCERULE, Process Single CE Rule.

#### **Effects on Data Transfer**

In order to migrate your cover eligibility data from Former Budgeting to BCS, read the documentation on the IMG activity Migrate Cover Pools and Unilateral CE Rules, ensure that the necessary prerequisites are fulfilled, and then run the migration program.

#### **Effects on Customizing**

Carry out the following IMG activities as required:

- 8. Create customer-defined AVC ledgers in the IMG activity Maintain Customer-Specific Ledgers for Availability Control.
- 9. Create cover groups using an external number range and enter cover group texts in the IMG activity Define Derivation Strategy for Generating CE Rules.
- 10. If you want to update change history records for cover eligibility, activate the change log for cover groups in the IMG activity Activate Change Log for Cover Eligibility.
- 11. If necessary, delete all change history records for cover eligibility, for a particular combination of FM area, budget category and to-date in the IMG activity Delete Change Log for Cover Eligibility.
- 12. Make budgeting settings for eligible/non-eligible budget in the following IMG activities:
	- Definition of eligible budget: You can define eligible/non-eligible budget types in the IMG activity Define Budget Types.
	- Definition of released eligible budget: You can define eligible/non-eligible budget types for release in the IMG activity Define Budget Types for Release.
- 13. Define the use of budget memos:
	- Activate the use of budget memos for cover groups in the IMG activity Activate Cover Eligibility.
	- Define text templates of category **BMCG** in the IMG activity Define Text Templates.
	- If you generate your cover groups using the transaction FMCEGENCG, Generate Cover Eligibility Rules, you must also enhance the corresponding derivation strategy in the IMG activity Define Derivation Strategy for Generating CE Rules.

# **34.3.12.3 Enhancements to the Budget Control System (Changed / New)**

#### **Use**

As of *SAP ECC 6.0, Public Services (EA\_PS 600)*, there are several enhancements and new developments in the area of the Budget Control System. With the exception of the subject of migration activities, these new developments are summarized in this release note. For migration activities, please see the release

note for the corresponding IMG node.

#### **1) Balanced Budget Entry**

A new budgeting process, called "Balanced Entry", has been defined to enable a balanced budget increase in BCS. Using this process, you can enter source data only for revenue commitment items, and target data only for expenditure commitment items. The amounts for the source and the target must be identical. The system check is then carried out per fiscal year (and per year of cash effectivity if applicable). The logic is similar to the one implemented for Revenues Increasing the Budget (RIB), except that no specific rule is required.

#### **2) Enhancement of Budgetary Ledger (BL) Integration**

If the budgetary ledger is active, some preliminary checks are performed by BCS upon posting:

- Only transactions which create entry documents are permitted.
- The posting date is mandatory.
- The budget period within a document must correspond to the posting date. For this reason, transfer between periods and carryover were previously not supported, since they deal with more than one period.

Previously, BCS applied these checks to all budget data as soon as the BL was activated for an FM area. To avoid running this check on a very high level - since BL has its own filter (for example, per budget category, per budgeting process.) - only the data which updates BL is now checked by BL itself. For BCS, the impact of the BL activation is as follows:

- The posting date can be entered when entry documents are processed, but it is no longer mandatory.
- If the posting date has been entered, the budget period in the document should correspond to the posting date.
	- For transfer between periods, for other sending/receiving processes (such as carryover), or for budget entry in multiple periods, the posting date should not be entered.
	- For sending/receiving budget carryforwards, you should leave the posting date field empty. Otherwise, this field should correspond to either the sender budget period or the receiver budget period. No check is carried out for the budget period on the other side, which can be for the receiver or the sender.
- Special periods can be used for budgeting.

#### **Comment**

Whenever an entry document is involved, the Budgetary Ledger is called and all necessary checks are carried out by the BL. Nevertheless, if data is entered without entry documents (for example, budget prep data entered via the planning transaction FMPLCPD, the generation of plan data, totals migration, etc.), BL will not be called and no check is performed.

#### **3) SAP List Viewer Layout in BCS Transactions**

You can use the SAP List Viewer in BCS transactions for which a detailed output list can be displayed. The output list contains the layout defined for the specified variant on the entry screen.

#### **4) Revenue-based Expenditure Control**

Using a customer AVC ledger, you can perform a further availability control check, in which FM

commitment/actual documents consuming expenditure budget are checked against FM commitment/actual documents consuming revenue budget. This ensures that FM posting documents consuming expenditure budget can be posted only if FM posting documents consuming revenue budget were previously posted with a sufficient amount.

# **34.3.12.4 Revenues Increasing the Budget in Budget Control System (Changed/New)**

#### **Use**

As of *SAP ECC 6.0, Public Services (EA\_PS 600),* there are several enhancements and new developments in the area of Revenues Increasing the Budget (RIB) for the Budget Control System. These enhancements and developments are summarized in this release note.

#### 1. **RIB Monitor for overview of RIB values (New)**

This new monitor (transaction FMRBMON01) allows you to display all or part of the RIB objects defined in your system, including the contributing and receiving addresses attached to them, organized in a hierarchical list. All values relevant to the RIB process are also available for each object/address: revenue budget, posted revenue amount, transferred amount, amount still available for transfer, and revenue shortfall permitting a transfer (the revenue amount which is still missing on the RIB object before a transfer is permitted). The corresponding RIB calculation formula is directly accessible from any RIB object. Additionally, for each budget address, the budget memo template is displayed and the budget memo long text can be displayed in a dialog box, via a button. No Customizing activity is required.

#### 2. **Enhanced checks for manual RIB transfers (Changed)**

When you create manual RIB documents in the Budgeting Workbench and transfer more budget than available from a RIB rule, you can now choose between different options: the system issues an error that blocks this transfer, or sends a warning (default option), or does not issue any message at all. You decide on these different options for each individual RIB rule.

#### 3. **Budget memos for RIB rules (New)**

- You can define budget memos for RIB rules in BCS. For this you assign text templates of the text category **BMRB** to your RIB rules. For each RIB rule, you can assign up to two different text templates, corresponding to the role that a budget address assumes in the RIB rule (contributing revenue address or receiving expenditure address).
- **Prerequisite:** you need to activate the use of budget memos in Customizing. For this you can choose between the following options: budget memos are either mandatory, optional or not used (default option). Furthermore you must define text templates of the text category **BMRB** (Budget Memos for Revenues Increasing the Budget) in Customizing.

For additional information on budget memos, refer to the release note on Budget Memos.

#### 4. **Deletion of unused RIB rules (New)**

You can now delete unused RIB rules using the transaction FMRBDEL.

#### 5. **Multiple selection of FMAA in the RIB rule generation program (New)**

- You can now select according to attributes for FM account assignments as an alternative to the select options in transaction FMRBGENMD (Generate Rules for Revenues Increasing the Budget).
- 6. **RIB Ledger**
	- All RIB-relevant application data is now stored in a new ledger, called the RIB ledger. This ledger is updated online, that is, whenever you post revenues or budget data which is relevant to a RIB rule.
	- You can reconstruct the RIB ledger using the transaction FMRBREINIT (Re-Initialize RIB Ledgers).

#### **Effects on Existing Data**

- If you want to work with budget memos for your existing RIB rules, you must assign your text templates of category **BMRB** to the RIB rules using transaction FMRBRULE, *Process Single RIB Rule*.
- If you upgrade to SAP release ECC 6.0, you must start the transaction FMRBREINIT (Re-Initialize RIB Ledgers) for all FM areas and fiscal years, where you have created RIB rules in a previous SAP release.

#### **Effects on Customizing**

Carry out the following IMG activities as required, in order to define the use of budget memos:

- Activate the use of budget memos for RIB rules in the IMG activity Activate Budget Memos for RIB.
- Define text templates of category **BMRB** in the IMG activity Define Text Templates.
- If you generate your RIB rules using transaction FMRBGENMD (Generate Rules for Revenues Increasing the Budget) you must also enhance the corresponding derivation strategy in the IMG activity Maintain Derivation Strategy for Rule Generation.

\_\_\_\_\_\_\_\_\_\_\_\_\_\_\_\_\_\_\_\_\_\_\_\_\_\_\_\_\_\_\_\_\_\_\_\_\_\_\_\_\_\_\_\_\_\_\_\_\_\_\_\_\_\_\_\_\_\_\_\_\_\_

# **34.3.12.5 PSM-FM-BCS-BU Budgeting**

# **34.3.12.5.1 Budget Structure for Budget Control System (Changed)**

**Use**

As of *SAP ECC 6.0, Public Services (EA\_PS 600)*, there are several enhancements in the area of the budget structure (BS) for the Budget Control System. These enhancements and developments are summarized in this release note.

#### 1. **Where-used list for budget structure**

In all transactions where the budget structure is available as an input field, you can display a "where-used list" for the budget structure. The list also contains the budget versions assigned to the budget structure.

#### 2. **Information on budget structure index**

When you access the transaction for the maintenance of posting addresses, an additional information message is displayed if the check of posting addresses is turned off in the system. This message explains that in this case it is normally not necessary to maintain the posting addresses. It also informs you that the system creates the posting addresses automatically.

#### 3. **Change documents for budget structure**

- In the IMG you can activate the logging of changes per FM area separately for budget and posting addresses. The logging of changes is deactivated in the default settings.
- The change documents will be generated separately for posting and budget addresses in all budget structure maintenance transactions. You can display the change history for budget/posting addresses using the transactions Change History for Budget Addresses and Change Documents for Posting Addresses.
- Obsolete change history records can be deleted using the IMG activities as specified in the section Customizing below.

#### 4. **Overriding of cross-ledger settings**

- In the IMG activity Define Settings for the Budget Structure, you can override the cross-ledger settings for individual posting ledgers by deactivating the check of posting addresses for each posting ledger.
- Using the indicator for the budget structure index update, you can also switch off the automatic budget structure index update separately for each ledger.

#### **Effects on Customizing**

Delete change history records in the IMG activities Delete Change Documents for Posting Address and Delete Change Documents for Budget Address

\_\_\_\_\_\_\_\_\_\_\_\_\_\_\_\_\_\_\_\_\_\_\_\_\_\_\_\_\_\_\_\_\_\_\_\_\_\_\_\_\_\_\_\_\_\_\_\_\_\_\_\_\_\_\_\_\_\_\_\_\_\_

# **34.3.12.5.2 Budget Category "Financial Budget" (New)**

**Use**

As of *SAP ECC 6.0, Public Services (EA\_PS 600)*, a new budget category, called the financial budget, is supported in the Budget Control System.

You can use this budget category (**9J)** to plan the budget for payments in future years, and display financial budget values during the entire fiscal year. In contrast to the payment or commitment budget, the financial budget is *not* consumed and is usually not changed during the fiscal year. The purpose of having financial budget values is to obtain a *mid-term overview of the budget*.

Note that only a limited number of budgeting processes can be used with this budget category: prepare, enter, supplement, transfer.

The following functions are supported for this budget category:

- Display and maintain the financial budget in the Budgeting Workbench (FMBB)
- Display and maintain the financial budget via the multiple budget entry transaction (FMPEP)
- Display and maintain the financial budget via the change plan data (FMPLCPD)
- Maintain budget structure for budget addresses
- Copy financial budget values
- Transfer financial budget values
- Migrate financial budget values
- Key figures for financial budget
- Integration of the financial budget in consistency checks
- Integration of the financial budget in Reporting
- AVC based on the financial budget, however, not supported for checks against actuals/commitments
- Creation of a financial budget
	- via a BAPI
	- via Transfer of SAP BW Plan Data to BCS (FMCYCOPI\_BW)
	- via Transfer of CO Plan Data to BCS ( FMCYCOPI\_CO)

The financial budget is independent of posting procedures. As a consequence, the financial budget is *not* supported in the following contexts:

- Budget structure for posting addresses
- Release budget data
- Closing operations ( Preclosing: Transfer Residual Budget, Carry Over Residual Budget, Commitment Carryforward)

- Revenues Increasing the Budget
- Cover Eligibility
- AVC: not supported for checks against actuals/commitments

#### **Effects on Data Transfer**

You can migrate the values for your financial budget from Former Budgeting, either based on budget totals or documents, in the IMG activities Migrate Budget Totals or Migrate Budget Documents.

#### **Effects on Customizing**

Maintain the necessary Customizing settings for budgeting using the financial budget in the IMG activity Choose Budget Category.

# **34.3.12.5.3 Multiple Budget Entry in BCS (New)**

#### **Use**

As of S*AP ECC 6.0, Public Services (EA\_PS 600)*, you can now use the multiple budget entry transaction FMPEP) in order to enter budget for more than one budget category and/or more than one fiscal year. The following functions are supported:

You can enter budget (for the budget processes ENTER, SUPPLEMENT and RETURN) for the payment, commitment and financial budget categories at the same time. Entering more than one budget category at the same time enables you to obtain an overview of the budget of any FM account assignment (FMAA), no matter what budget category it was planned for. This means that the FMAA does not have to be entered twice, and thus prevents errors that might occur if it is not possible to enter the values of all budget categories at the same time.

- There are two different database update modes, which are controlled by the **additive indicator**:
	- If the additive mode is switched ON, the budget entered will be added to the budget stored in the database. This is a cumulative database update mode.
	- If the additive mode is switched OFF, you can see the current database budget, and the budget entered will overwrite the budget from the database. In this case, you will see the *annual budget values* in the entry columns. However, when you post the document, the *delta values* will be posted using the distribution key entry specified in Customizing and displayed in this transaction.
- Since this transaction generates entry documents, you can generate additional lines in the SAP List Viewer if necessary.
- The automatic release function is also supported. However, note that you cannot use this transaction with a layout containing one entry column with the BCS value type *Budget* and another with the value type Release, since the release scenario for this transaction must be defined in two separate steps. See the IMG documentation on Overview of Release Scenario and Define Release Scenario for further information.
- Note that the following business scenarios are *not* supported:
	- Preposted documents for different fiscal years: You cannot use a layout which has the

document status *Preposted* defined in the header and with columns containing different fiscal years.

- Preposted documents using different budget categories: You cannot use a layout with document status *Preposted* defined in the header and with columns containing different budget categories.
- Budgetary Ledger in one fiscal year: If the budgetary ledger is active, you cannot use a layout with columns containing different fiscal years.

#### **Effects on Data Transfer**

Several standard layouts are pre-delivered in Customizing (see section below). Their names start with SAP\*.

#### **Effects on Customizing**

Create a layout for this transaction in the IMG activity Define Layout for Multiple Budget Entry.

# **34.3.12.5.4 Statistical Budget Values (New)**

#### **Use**

As of *SAP ECC 6.0, Public Services (EA\_PS 600)*, you can work with a "statistical budget ". This kind of budget is used to generate statistical values only. If you need to generate statistical budget data, you specify a statistical budget type in Customizing (see section *Customizing* below), which will not be considered in budgeting or release checks, and which also cannot be used for BCS availability control. A new BCS value type is now provided for this purpose.

One possible use of statistical budget values is the generation of a financial result (relevant for German Local Authorities). The financial result represents the actual amounts of expenditures and revenues occurring during a fiscal year. It is part of the annual financial account provided at the end of a fiscal year.

In Customizing, you must maintain specific statistical budget types. These can only be used in combination with the budget processes ENTER, SUPPLEMENT and RETURN. A new value type scenario "statistical" is also provided for the definition of document types in the IMG activity Define Document Types.

The handling of budgeting phases and authorizations necessary to create the financial result is carried out in the IMG activity for the BCS status definition.

#### **Mass entry**

- The key figure based mass transaction Generate Statistical Budget Data is provided to calculate and save statistical budget values per fiscal year.
- You can also use BW-BPS (Business Planning and Simulation) and retract data using the Transfer Planning Data from SAP BW to BCS functionality.

\_\_\_\_\_\_\_\_\_\_\_\_\_\_\_\_\_\_\_\_\_\_\_\_\_\_\_\_\_\_\_\_\_\_\_\_\_\_\_\_\_\_\_\_\_\_\_\_\_\_\_\_\_\_\_\_\_\_\_\_\_\_

A predefined key figure is delivered for the financial result calculation.

#### **Manual maintenance**

You can manually enter, change and display the statistical budget using the multiple budget entry transaction. A specific layout is provided for this purpose.

#### **Reporting**

- Report Writer and BW query are adapted to support statistical values.
- A standard key figure for reporting on statistical values is also delivered.

#### **Effects on Data Transfer**

You can migrate the values for your financial result from Former Budgeting, either based on budget totals or documents, using the IMG activities Migrate Budget Totals or Migrate Budget Documents.

#### **Effects on Customizing**

Maintain the necessary Customizing settings for statistical budget data in the following IMG activities:

- Define Statistical Budget Types
- Assign Statistical Budget Type to Process

#### **See also**

Release note on multiple budget entry

# **34.3.12.5.5 Key Figures in Budget Control System (Changed/New)**

#### **Use**

As of *SAP ECC 6.0, Public Services (EA\_PS 600)*, there are several enhancements in the area of Key Figures for the Budget Control System. These enhancements are summarized in this release note.

- 1. In the IMG activity Define Key Figures, you can now define a key figure text and heading using four variables.
- 2. During the evaluation of the key figure, a new BAdI can be triggered which gives you the option of executing the evaluation for a given budget address. This may depend on the master data settings that you can read in this BAdI. See the documentation linked in Section "Customizing" below.

#### **Effects on Existing Data**

A sample implementation called is Default implementation for Total Cost.

To see it, access transaction se18, enter the extension spot FMKF\_HANDLER, and call up the implementation.

#### **Effects on Customizing**

Access the documentation of the Business Add-In Enhance BCS Key Figures.

# **34.3.12.5.6 Use of Budget Memos in Budget Control System (New)**

#### **Use**

*As of SAP ECC 6.00, Public Services (EA\_PS 600)*, you can create budget memos for use in the Budget Control System. Budget memos contain a textual description for a budget record, which is based on a budgeting rule (for example, a rule for BCS cover eligibility or for Revenues Increasing the Budget).

Budget memos make use of text templates that contain text variables, such as the names of account assignments or attributes from the referenced budgeting rule (for cover eligibility or RiB). You can choose these text variables from a list using  $\text{Drag} \& \text{Drop}$  when you define the templates in the Customizing (see the first IMG activity listed below).

For BW reporting, the budget memos are then generated for the selected budget records. This is done by means of such text templates, in which the text variables are replaced by the corresponding values at runtime.

#### **Effects on Data Transfer**

You can extract the generated budget memos ("long texts") to BW using the program RFFMBWBM. See link to the corresponding release note below.

#### **Effects on Customizing**

Before you can use budget memos in BCS, you must carry out the following IMG activities:

\_\_\_\_\_\_\_\_\_\_\_\_\_\_\_\_\_\_\_\_\_\_\_\_\_\_\_\_\_\_\_\_\_\_\_\_\_\_\_\_\_\_\_\_\_\_\_\_\_\_\_\_\_\_\_\_\_\_\_\_\_\_

- Define Text Templates
- Activate Budget Memos for RIB
- Activate Cover Eligibility

#### **See also**

Further information can be found in the following release notes:

- Revenues Increasing the Budget
- Cover Eligibility

**BW Reporting** 

# **34.3.12.5.7 Migration Functionality in BCS (Changed)**

#### **Use**

As of *SAP ECC 6.0, Public Services (EA\_PS 600)*, the migration functionality has been enhanced as follows:

You can carry out a migration of FB cover pools and unilateral rules for cover eligibility to the Budget Control System (BCS).

The following prerequisites apply to the year in which you want to migrate to BCS:

- a) BCS should be activated.
- b) BCS Cover Eligibility should also be activated.
- When you carry out a totals or document migration, you can enter default values for new FM account assignment elements in BCS and for FMAA elements originally not activated in FB.

#### **Effects on Customizing**

Make settings in the IMG activity Migrate Cover Pools and Unilateral CE Rules.

#### **See also**

SAP Library for Public Sector *Funds Management -> Budget Control System -> Migration of Former Budgeting to BCS*.

# **34.3.12.5.8 Year-End Preclosing: Transfer Residual Budget (New)**

#### **Use**

As of *SAP ECC 6.0, Public Services (EA\_PS 600)*, year-end preclosing activities are supported within BCS.

#### **Note**

This is not a mandatory step in closing operations, and is also not a prerequisite for carrying forward residual budget to the following year.

You can use this program in the following situations:

You want to balance your budget with respect to the availability control objects or BCS cover groups before carrying the budget forward to the next year, or

- You want to balance your budget with respect to a group of budget addresses before carrying it forward.
- You want to transfer only negative budget to predefined FM accounts and then in a second step carry out the actual year-end closing using the Budgeting Workbench.

#### **Effects on Customizing**

In order to obtain a balanced budget, the residual budget or a portion of it (in percentage form) is transferred to specific FM accounts according to predefined rules specified in the IMG activity Assign Derivation Strategy for Reassignment to FM Area.

#### **See also**

Transaction FMMPPCLO, Preclosing: Transfer Residual Budget

# **34.3.12.6 PSM-FM-BCS-AC Availability Control**

### **34.3.12.6.1 Availability Control in Budget Control System (New / Changed)**

#### **Use**

As of *SAP ECC 6.0, Public Services (EA\_PS 600)*, there are several enhancements and new developments in the area of Availability Control (AVC) for the Budget Control System. These new enhancements and developments are summarized in this release note.

#### 1. **IMG activities**

The two IMG activities Create User-Defined Ledger for Availability Control and Adjust Ledger for User-Specific Availability Control , which were used to create and edit a list of user-defined ledgers for AVC, have been merged into one single activity, so that some ledgers can be deleted. You must instead maintain the new IMG activity Maintain User-Defined Ledgers for Availability Control.

#### 2. **Automatic Cover Groups for Customer-Defined AVC Ledgers**

You can now define automatic cover groups for availability control in customer-defined AVC ledgers. For more information on new developments in the area of cover eligibility, please refer to the release note Cover Eligibility in Budget Control System.

#### 3. **Control Objects for Data Reporting**

The following two reporting transactions for AVC have been enhanced:

- FMAVCR01 (Display Annual Values of Control Objects)
- FMAVCR02 (Display Overall Values of Control Objects)

A double-click on a tree node (budget address or posting address) yields a drilldown on the corresponding budget entry documents (for budget addresses) or actuals documents (for posting addresses). The drilldown functionality takes the AVC filter into account and excludes all

documents which are not relevant to AVC.

#### **Effects on Customizing**

Make the necessary Customizing settings in the IMG activity Maintain User-Defined Ledgers for Availability Control.

#### **34.3.12.6.2 Multi-Annual Budgeting (New)**

#### **Use**

As of *SAP ECC 6.0, Public Services (EA\_PS 600)*, a new development in the area of the Budget Control System allows you to automatically create budget lines only for AVC purposes for several future years when you post or carry forward budgets of the current fiscal year.

This functionality is relevant for Spanish customers but may also be of interest to other customers who want to automatically run availability control (AVC) for commitments effective only in the future.

Such budget lines are calculated for AVC using the future years of cash effectivity as percentages of the current fiscal year budget according to Customizing. The percentages can be maintained at the cover group level using transaction FMMACGPERC. The calculated values are not stored in the budget database.

The prerequisites for using this functionality are:

- Use of the year of cash effectivity starting with the actual fiscal year.
- Maintain the commitment item as "multi-annual", since you can post multi-annual budgets only for FM account assignments with a "multi-annual" commitment item.
- Implement the sample coding for the following Business Add-Ins :
	- FMAVC ADD LINES
	- FMAVC\_ENTRY\_FILTER
	- FMKU\_BUDGET\_EVNT

#### **Effects on Customizing**

Per FM area, fiscal year and budget category, make the following Customizing settings in the IMG activity Settings for Multi-Annual Budgeting:
- Specify the years of cash effectivity for which the multi-annual budget is calculated (this is also referred to as the "time horizon").
- In the column Budget Option, specify the kind of budget (original or current) of your fiscal year which can be used as the basis of calculation.
- After specifying the time horizon and the budget option for your FM area, select this line and click on the second tab on the left side "Assign Percentages for YCE", in which you specify the standard percentages for every year of cash effectivity within the defined time horizon.

## **34.3.13 PSM-FM-PO Funds Management-Specific Postings**

## **34.3.13.1 Postings in special periods in public-owned commercial operations (new**

#### **Use**

As of *SAP ECC Enterprise Extension Public Sector Management 6.0 (EA-PS 600)* you can evaluate postings on FM account assignments assigned to a public-owned commercial operation (PCO) for special periods as well.

The reports RFFMBGA (Sales Tax Lists for Public-Owned Commercial Operations ), RFFMVAQ (Determine Input Tax Deduction Rate for PCOs), RFFMVCORM (Input Tax Adjustment for Public-Owned Commercial Operations (period-based)) and RFFMVCORJ (Annual Input Tax Adjustment for Public-Owned Commercial Operations) can be processed separately for special period postings.

You can define separate input tax deduction rates for special periods in transaction OFMBG2 (View "Maintain Input Tax Deduction Rates" Change: Overview).

Note the following restrictions when posting in special periods:

- A subsequent assignment of tax portions to granted or self-used cash discount amounts of the responsible PCO is not possible for special periods. This means that the program RFFMBGDC cannot be executed for special periods.
- Only post documents that contain cash discount or exchange rate differences, payment or clearing documents for example, in the normal valid posting periods.

## **34.3.13.2 Posting payment directives (changed)**

### **Use**

As of SAP ECC 6.0, Public Services (EA-PS 600), it is possible to post payment directives automatically when posting a payment request.

The Customizing for payment directives has been enhanced with new fields in order to define

- when a payment directive must be automatically posted
- the characteristics of the payment directive

### **Effects on Customizing**

If necessary, make changes to your settings in the IMG activity Settings for Payment Directives.

### **34.3.13.3 Vendor Document Interface (changed)**

#### **Use**

As of *SAP ECC Enterprise Extension Public Sector Management 6.0 (EA-PS 600)*, you can copy documents with net document type to component *Public Sector Contract Accounting* (PSCD) using the vendor interface. The documents are written off gross in *Public Sector Management* and posted in *Public Sector Contract Accounting* whereby the cash discount amount is posted on a special cash discount clearing account.

To be able to clear the account, for example, with petty amounts or rounding differences with closing operations, you can start transaction Differences with Cash Discount Clearing (FMCASKV) in *Public Sector Contract Accounting*, that determines the whole open cash discount and compares it with the amount on the cash discount clearing account.

Define the cash discount clearing account in *Public Sector Management* in the IMG of Contract Accounts Receivable and Payable under Integration -> Accounts Payable Accounting -> Assign Clearing Accounts.

## **34.3.13.4 PSM-FM-PO-EF Earmarked Funds and Funds Transfers**

### **34.3.13.4.1 Future-Dated Earmarked Fund Document (New)**

### **Use**

You may want to prevent certain users from posting earmarked fund documents on future dates. *As of SAP R/3 Enterprise Resource Planning 2005*, two customizable messages are provided so that you can restrict such postings by user.

In addition, a report is provided to post the earmarked fund documents that are parked.

#### **Effects on Customizing**

The messages can be customized under the IMG activity

Change Message Control

- If the messages are not configured, they are not issued.
- The message numbers are FICUSTOM 073 for parking an earmarked fund and FICUSTOM 074 for posting an earmarked fund document.

#### **See also**

Documentation of program

### **34.3.13.4.2 BAdI for Authorization Check in Earmarked Funds Journal (new)**

#### **Use**

The function for the earmarked funds journal (report RFFMRE10) was enhanced for *SAP ECC Enterprise Extension Public Sector Management 6.0 (EA-PS 600)*.

The new Business Add In (BAdI) FMFR\_JOURN was created for authorization verification in the earmarked funds journal. The BAdI contains sample coding that can be adjusted to customer requirements. The BAdI carries out the authorization check in the output structure of the earmarked funds journal. Data records for which there is no display authorization are deleted from the structure.

\_\_\_\_\_\_\_\_\_\_\_\_\_\_\_\_\_\_\_\_\_\_\_\_\_\_\_\_\_\_\_\_\_\_\_\_\_\_\_\_\_\_\_\_\_\_\_\_\_\_\_\_\_\_\_\_\_\_\_\_\_\_

#### **Effects on Existing Data**

It is not necessary to change existing data.

## **34.3.13.4.3 Enhancements for Spanish Requirements (new)**

#### **Use**

As of SAP ECC 6.0, Public Services (EA-PS 600), the following new developments have been carried out for Spanish Public Sector customers:

Posting advance cash documents

This function enables you to post additional documents automatically when posting payment requests. Customizing must be maintained and an implementation (FM\_REQUEST\_FLLW\_SPAIN) of BAdI FM\_REQUEST\_FLLW\_DOC must be active (it is delivered as active).

G/L account derivation from payment request document type

You can specify that the payment request G/L account is to be derived from the document type. For this, you must implement and activate the BAdI FM\_REQUEST\_GL\_ACC using the sample coding contained in the class CL\_EXM\_IM\_FM\_REQUEST\_GL\_ACC.

Report on the consumption of payment requests

This new feature enables you to display the consumption status of posted payment requests. This means that within the payment request display transaction, you can access a report containing all the documents that have been preliminarily created or posted with reference to the payment request.

Report on the history of earmarked funds documents

An implementation (FM\_EF\_HIST\_REP\_SPAIN) of the existing BAdI FMRP\_RFFMEPGAX\_EXIT (for the "Document Journal" report) is offered. Activating this implementation, you can display the existing document journal in a user-friendly way. This new implementation focuses on current information on the open amount (for every line in the earmarked fund) and on the amount that is not carried forward during year end closing.

Grouping earmarked funds document lines

An inactive implementation (FM\_EF\_GROUP\_SPAIN) of the BAdI FM\_EF\_GROUP is offered. This implementation performs the checks and actions required in the Spanish Public Sector in the grouping functionality for earmarked fund lines .

## **34.3.13.4.4 Earmarked Funds (enhanced)**

### **Use**

In *SAP ECC Enterprise Extension Public Sector Management 6.0 (EA-PS 600)*, there are several changes in the area of earmarked funds which are summarized in this release information. You can now use the following functions for earmarked funds:

### Entry of Business Area

Now you can enter a business area. The business area can be copied to follow-on documents and is used to determine the business area for documents created in connection with the budgetary ledger.

#### Display of Funded Program

You can display the funded program in the document on the overview screen. The field is not ready for input because the funded program is being derived. To display the funded program you have to make it visible using the field control.

The funded program is also saved in the document. If you want the funded program to be re-derived when changes are made to account assignments, you have to ensure that the rule in the derivation tool overwrites the field content. This was not necessary until now because the field contents used to be transferred empty to the derivation tool. Now the value saved in the earmarked fund is transferred.

#### Optimizing Performance

From this release, totals values are managed for all consumption values. This improves performance for all earmarked fund actions (change document, reduce document and so on). However, this means that the data set is larger (see below).

### Grouping Scenario

You can now group line items of earmarked funds according to your requirements. The BAdI: Grouping of Line Items in Earmarked Funds (FM\_EF\_GROUP) and two implementations (FM\_EF\_GROUP\_SPAIN and FMSPLIT\_EF\_GROUPING) are available for this. They are not active in the standard system. Activate one of these implementations if you want to use the grouping scenario.

### Value Adjustments for Earmarked Funds

Until now it was only possible to enter value adjustments for one document category, one document number and one line item.

Using the new transaction *Creating Value Adjustments* (FMVA01, report RFFMVA01), you can create value adjustments for a number of document categories, document numbers and line items in one step. You can select the documents to be edited on a selection screen.

### Totals Matching for Earmarked Funds

Totals records are now updated in a separate table **Totals Table KBLE** (KBLESUM).

A compare report is available for this functionality which can correct errors in totals records and reconstruct missing data.

\_\_\_\_\_\_\_\_\_\_\_\_\_\_\_\_\_\_\_\_\_\_\_\_\_\_\_\_\_\_\_\_\_\_\_\_\_\_\_\_\_\_\_\_\_\_\_\_\_\_\_\_\_\_\_\_\_\_\_\_\_\_

The report calculates the totals records of the earmarked funds from the current entries of the table Line Item Development: Manual Document Entry (KBLE) and Item Development Amounts in Different Currencies (KBLEW). This updates the result in the totals table KBLE (KBLESUM). These new fields are also calculated from the Table Line Item: Manual Document Entry (KBLP) and updated in the appropriate fields of the table KBLP.

### **Effects on Existing Data**

The new consumption records (table KBLESUM) are automatically determined by a XPRA in the upgrade. The additional database space required depends on the different consumption transactions (purchase order, funds pre-commitment and so on). 86 bytes are required per transaction (and line item) and double that for foreign currency documents.

The table Line Item: Manual Document Entry (KBLP) now only has real reductions by follow-on documents in the local currency in the fields Reduction Amount in Budget (HWABB) and Reduced Amount of Funds Reservation (HWABG). This means that the revaluation information (also see transaction Revaluation of Open Amounts in Funds Commitments (FMZZ)) is not included in these amounts. The amounts for revaluation are now in the fields Total of All Revaluations per Line (approved amount) (REVSUM) and Total of All Revaluations per Line (amount to be approved) (REVAPPSUM) in KBLP. You should take this into account if you have your own programs that evaluate the fields HWABB and HWABG directly.

## **34.3.13.5 PSM-FM-PO-RE Request**

### **34.3.13.5.1 New Functions for requests (new)**

#### **Use**

As of *SAP ECC Enterprise Extension Public Sector Management 6.0 (EA-PS 600)* there are changes to the request functions which are described in this release information.

Cross-company code clearing requests with tax

You can create cross-company code clearing requests with tax. Before you can do this however, the same tax code must be used in all sender data and receiver data.

Standing requests with deletion indicator as template

You can use standing requests with deletion indicator as templates, even if the deletion indicator is set automatically by report Create Posting Documents from Standing Request (RFFMKG01).

Field Name of subledger account in requests

The field Name of Subledger Account (NAMID) is displayed on the fast entry screen of requests.

\_\_\_\_\_\_\_\_\_\_\_\_\_\_\_\_\_\_\_\_\_\_\_\_\_\_\_\_\_\_\_\_\_\_\_\_\_\_\_\_\_\_\_\_\_\_\_\_\_\_\_\_\_\_\_\_\_\_\_\_\_\_

Changes in the report Direct Input for Requests (RFBIBLK0)

The report no longer generates the physical log file.

The log is displayed in a an ALV grid list.

The report no longer terminates with the first error. All incorrect documents that cannot be generated are saved in a batch input session that you can run later. The incorrect clearing requests are not saved in the batch input session.

#### Negative postings in requests

Negative postings in requests are allowed if you have defined the corresponding Customizing settings.

Create forecast of revenues for standing requests

When creating standing requests, a forecast of revenues is automatically created if you have defined the corresponding Customizing settings as such.

Post fixed asset retirement through acceptance request

You can now post an acceptance request with an asset.

Interface enhancement for BAdI: Derive G/L Account in Requests (FM\_REQUEST\_GL\_ACC)

The import parameter *document type* (I\_BLART) was included in the interface as an optional. You can use it to derive G/L accounts in accordance with the document type. The existing implementations are still valid and do not have to be adjusted.

### New BAdI: Check and Post Documents Subsequently (FM\_REQUEST\_FLLW\_DOC)

With the new filter-dependent BAdI, you can post more documents in requests. You must set the filter value in the implementation of method GET\_FILTER\_VALUE.

#### Check on document chains when posting payments requests (only for Spanish customers)

There is now a check function available for document chains when posting payment requests. The check takes place in accordance with the Customizing Settings for Spanish Budgetary Ledger. The check is delivered as example code for **BAdI: Enhancement of Requests (FM\_REOUESTS).** 

### **Effects on Customizing**

To allow negative postings, you must define the necessary Customizing settings in the implementation guide (IMG) of Funds Management Government, under Funds Management-Specific Postings -> Requests -> Additional Details -> Permit Negative Postings.

For the automatic creation of forecast of revenues for standing requests, you must define the required Customizing settings in the IMG of Funds Management Government, under Funds Management-Specific Postings -> Requests -> Create Earmarked Funds for Standing Request.

\_\_\_\_\_\_\_\_\_\_\_\_\_\_\_\_\_\_\_\_\_\_\_\_\_\_\_\_\_\_\_\_\_\_\_\_\_\_\_\_\_\_\_\_\_\_\_\_\_\_\_\_\_\_\_\_\_\_\_\_\_\_

### **See also**

SIMG\_ISPSFM\_V\_PSO52

## **34.3.13.5.2 Enhancements for Spanish Requirements (new)**

### **Use**

As of SAP ECC 6.0, Public Services (EA-PS 600), the following new developments have been carried out for Spanish Public Sector customers:

Posting advance cash documents

This function enables you to post additional documents automatically when posting payment requests. Customizing must be maintained and an implementation (FM\_REQUEST\_FLLW\_SPAIN) of BAdI FM\_REQUEST\_FLLW\_DOC must be active (it is delivered as active).

G/L account derivation from payment request document type

You can specify that the payment request G/L account is to be derived from the document type. For this, you must implement and activate the BAdI FM\_REQUEST\_GL\_ACC using the sample coding contained in the class CL\_EXM\_IM\_FM\_REQUEST\_GL\_ACC.

Report on the consumption of payment requests

This new feature enables you to display the consumption status of posted payment requests. This means that within the payment request display transaction, you can access a report containing all the documents that have been preliminarily created or posted with reference to the payment request.

Report on the history of earmarked funds documents

An implementation (FM\_EF\_HIST\_REP\_SPAIN) of the existing BAdI FMRP\_RFFMEPGAX\_EXIT (for the "Document Journal" report) is offered. Activating this implementation, you can display the existing document journal in a user-friendly way. This new implementation focuses on current information on the open amount (for every line in the earmarked fund) and on the amount that is not carried forward during year end closing.

Grouping earmarked funds document lines

An inactive implementation (FM\_EF\_GROUP\_SPAIN) of the BAdI FM\_EF\_GROUP is offered. This implementation performs the checks and actions required in the Spanish Public Sector in the grouping functionality for earmarked fund lines .

## **34.3.13.6 PSM-FM-PO-CA Cash Desk**

**34.3.13.6.1** 

## **34.3.14 PSM-FM-UP Actual Update and Commitment Update**

### **34.3.14.1 New Features for the FM Derivation Tool (New)**

**Use**

As of *SAP ECC 6.0, Public Services (EA\_PS 600)*, the Funds Management (FM) derivation tool includes a change history which records changes made to the customizing of the derivation tool.

It is also now possible to add long descriptions to the derivation rules.

### **Effects on Customizing**

New methods have been added to the Business Add-In Enhanced Functions for Account Assignment Derivation allowing further validations of account assignments and checks on authorizations.

### **34.3.14.2 FM account assignment derivation for enhanced HCM FM integration**

#### **Use**

Several changes have been made to account assignment derivation in Funds Management (transaction FMDERIVE) for *SAP ECC Enterprise Extension Public Sector Management 6.0 (EA-PS600)* . They are all listed in this release information.

*Account assignment replacement for invalid account assignment elements*.

You can use the following new attributes to define a substitution logic for account assignment elements (fund, funds center, and functional area) that are invalid as of the posting date:

- FLG\_FUND\_NOT\_VALID Fund for posting date not valid
- FLG\_FUND\_CENTER\_NOT\_VALID Funds center for posting date not valid
- FLG\_FUNCTION\_NOT\_VALID Functional area for posting date not valid

The attributes are prepopulated for the account assignment element starting values.

In the case of derived values, you can use a further derivation step of the type "Function Module" to populate these attributes with the function modules FMDT\_READ\_MD\_FUND (for the fund), FMDT\_READ\_MD\_FUNDS\_CTR (for the funds center) and FMDT\_READ\_MD\_FUNCTION\_AREA

(for the functional area). You can then use further derivation steps to create your own substitution for the account assignments.

#### *Employee Grouping Fixed Account Assignment FM/GM*

You can use the new attribute EE\_GROUPING\_FOR\_FIXED\_ACCT (Employee Grouping Fixed Account Assignment FM/GM) you can define a fixed account assignment to the commitment lines from accounting documents in Human Capital Management (HCM), providing you have defined the appropriate employee grouping.

### **34.3.14.3 Down Payment Request Clearing and Down Payment Offsetting in Funds Management (New)**

### **Use**

- As of *SAP ECC 6.0, Public Services (EA\_PS 600)*, it is possible to update down payment requests to the purchase order history. If you choose to do so, the down payment request is automatically cleared when a down payment is created against it. The clearing amount is equal to the whole amount of the down payment request irrespective of the down payment amount. You then see an additional entry in the purchase order history for the clearing of the down payment request.
- It is also now possible to offset the down payment when a goods receipt (GR) or invoice receipt (IR) is created, depending on your Funds Management (FM) update settings. Because of this, you do not see consumption of budget by the down payment and the goods receipt independent of each other. There are some limitations on this functionality. If the withholding tax feature is active or if the down payment involves multiple currencies, the new offsetting lines are not created.

### **Example**

Your settings: You update at GR or GR and IR.

- Scenario:
	- You have created a purchase order for \$200.
	- You have created a down payment for \$100 as below.

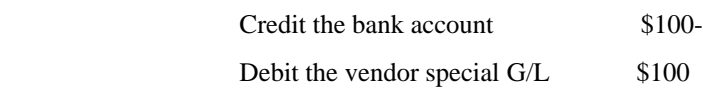

You then create a GR for \$50. If this is a valuated GR and if you have activated this feature, you get an additional posting like below in addition to the standard GR lines.

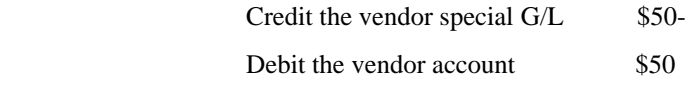

If you update at IR or GR and IR or at GR but you have a non-valuated GR, you get the lines similar to those above during the creation of your IR.

## **34.3.14.4 Changes to Commitment Reconstruction in Funds Management (Changed)**

#### **Use**

As of *SAP ECC 6.0, Public Services (EA\_PS 600)* reconstruction of commitments has been changed as follows:

- The basic SAP List Viewer (ALV) has been removed and replaced with the List Viewer that displays amount types. If you would prefer that the *Amount Type* column not be displayed, you can hide the column by following menu path Settings -> Layout -> Change... and moving field *Amount Type* to the *Hidden Columns* frame.
- The SAP List Viewer that displayed error messages has been removed and replaced with the *Application Log* feature.
- All message types are displayed in the application log.

### **34.3.14.5 New Update Functions (new)**

### **Use**

As of *SAP ECC Enterprise Extension Public Sector Management 6.0 (EA-PS 600)*, the update feature has a number of new functions, which are summarized in this release note.

\_\_\_\_\_\_\_\_\_\_\_\_\_\_\_\_\_\_\_\_\_\_\_\_\_\_\_\_\_\_\_\_\_\_\_\_\_\_\_\_\_\_\_\_\_\_\_\_\_\_\_\_\_\_\_\_\_\_\_\_\_\_

### Introduction of the Online Payment Update

The online payment update will replace the payment selector.

- If you have not use Funds Management (FM) before this release, you must use the online payment update. Activation of the new general ledger and of document splitting is a prerequisite. The advantage of the new function is that payments are updated realtime - that is, as soon as they are posted.
- If you already use payment selection, you must continue to use it. It is not possible to migrate old data at this time.

### Tax Update Using the New General Ledger

The removal of the "Profit and Loss Adjustment" report (SAPF181) by Financial Accounting means that you must use the new general ledger and distribution to multiple account assignments for the tax update in FM to be correct. Since the tax report for the correct FM account assignment is displayed online, there is no postprocessing program.

### Change to the Interface for Method EXIT\_SAPLFMRI\_003

The interface for method EXIT\_SAPLFMRI\_003 (Fill User Dimensions: FI Documents) in the BAdI: BAdI: User Exit Target/Actual Update has changed slightly. The change significantly improves performance during the update.

### ALE Scenario

FM now supports a distributed ALE scenario. See SAP note 802645 for details.

### Own Number Range Object for Parked Documents

In previous release, parked documents not taken over from FI (such as material price changes) were assigned the FI reference. (FMIFIIT-KNBELNR) NO.FI.DOC. There is now a separate number range object, FM\_FI\_MISS, for such documents. Note that you must choose the number range interval for this object separately from all the FI number ranges.

### New Update Profile

The update profiles 000109 and 000359 were released for Spanish customers.

## **34.3.14.6 Update Profile for Approved Amounts of Earmarked Funds (new)**

### **Use**

There are two new update profiles 000109 and 000359 for Spanish customers in *SAP ECC Enterprise Extension Public Sector Management 6.0 (EA-PS 600)*.

With update profile 000359, a special ledger is updated in Funds Management that displays the approved commitment amounts. You can use this to define that a document is only posted in the budgetary ledger after it has been approved.

In the earmarked funds, a distinction is only made between amounts that are relevant for normal availability control and approved amounts. There is a difference between these amounts as long as the document or the document change is in an approval process (workflow). Commitment documents from other components (especially from MM) only update an amount that is then regarded as approved.

#### **Effects on Existing Data**

To set up the dataset in the additional ledger, you have to reconstruct the commitment documents.

#### **Effects on Data Transfer**

Approved amounts are updated in ledger 9B (commitment budget). You cannot use the update profile 000359 if you want to use ledger 9B for another purpose. If you use profile 000109, only ledger 9A (payment budget) is updated.

### **Effects on System Administration**

Note that the update of the second ledger increases the volume of data considerably.

#### **Effects on Customizing**

You make the required settings in the Implementation Guide (IMG) of Funds Management Government under Actual and Commitment Update/Integration -> General Settings -> Assign Update Profile to FM Area.

## **34.3.15 PSM-FM-BL Budgetary Ledger**

## **34.3.15.1 Closing Operations for Budgetary Ledger: Balance BL Accounts (New)**

### **Use**

As of SAP ECC 6.00, Public Services (EA\_PS 600), you can execute the process of balancing the BL accounts automatically via a report. See the section "Customizing" for further details.

#### **Effects on Customizing**

You define the BL accounts and posting details to be used during year-end balancing of the budgetary ledger accounts by making the necessary settings in the IMG activity Make Settings for Year-End Account Balancing.

## **34.3.16 PSM-FM-CL Closing Operations**

### **34.3.16.1 Commitment carryforward (changed)**

#### **Use**

As of *SAP ECC Enterprise Extension Public Sector Management 6.0 (EA-PS 600)*, there are several changes to commitment carryforwards that are summarized in this release note.

Controlling the availability control in the commitment carryforward

You can now call the availability control from the selection screen in the commitment carryforward.

Fiscal year change documents in the document environment

The fiscal year change documents generated from the commitment carryforward in Funds Management now appear in the document environment or as follow-on documents of the original document.

Sender periods of the commitment carryforward

The commitment carryforward now updates the sender record (amount type 0300) in the last special period of the old fiscal year.

### **Effects on Existing Data**

The old commitment carryforward records are not adjusted with the changed update of the sender records. The periods are copied from the amount to be reversed when the commitment carryforward is reset.

## **34.3.16.2 Commitment Carryforward (changed)**

#### **Use**

As of *SAP ECC Enterprise Public Sector Management 6.0 (EA-PS 600)* there are several changes to the commitment carryforward that are summarized in this release note.

### Special Commitment Carryforward

The function of the commitment carryforward has been enhanced with document chains for the special commitment carryforward (customer group: government agencies in Spain), scenario for *Remanentes* and *Comprimiso de Gasto*).

If you have activated the commitment carryforward with document chains in the basic settings, you can limit the selection of the commitment carryforward with the year of cash effectivity.

If you have activated the two-level approval procedure, you can also limit the selection using the carryforward level. For the second step in the two-level approval procedure for the commitment carryforward, you can configure the pushbuttons for approving and rejecting using the BAdI: Document Budget Carryforward for Approval Procedure (FM\_CCF\_APPROVAL) as you like.

Integration of CO and FM commitment carryforward using the BAdI

You can now use the BAdI K\_OPEN\_ITEMS\_FILTER in the enhancement spot CO\_RKAGJOBL for filtering commitment line items in the CO commitment carryforward.

You can use the inactive implementation FM\_CCF\_FILTER delivered to carryforward the line items only in CO that were also carried forward to the new fiscal year in Funds Management.

### **34.3.16.3 Enhancements for Day-End Closing (new)**

#### **Use**

The day-end closing functionality was enhanced for *SAP ECC Enterprise Extension Public Sector Management 6.0 (EA-PS 600)*.

- Now you can also activate day-end closing if German Government is not selected in the Funds Management IMG. This means that you can use day-end closing for other customers such as administrations in Austria.
- If you enter the actual cash desk amount, the values can be determined from the system. The amounts are read from the electronic account statement and the cash desk close.

\_\_\_\_\_\_\_\_\_\_\_\_\_\_\_\_\_\_\_\_\_\_\_\_\_\_\_\_\_\_\_\_\_\_\_\_\_\_\_\_\_\_\_\_\_\_\_\_\_\_\_\_\_\_\_\_\_\_\_\_\_\_

- Input help is available for the current posting day. It lists the completed posting days in the Display mode or in the Time Book.
- The assignment of G/L accounts to summarization keys was provided with validity periods (from and to date). This means that you can make changes to these assignments (for example, because of a bank fusion) without having to change the view to completed posting days.

### **Effects on Existing Data**

It is not necessary to change existing data.

#### **Effects on Customizing**

In the section Maintain Summarization Key (FI Accounts) for Day-Closing, you can restrict the assignment using a *valid from* and *valid to* date. If you do not enter a date, the assignment is not restricted.

It is not necessary to adjust existing assignments if no time restrictions are to be put in place.

### **34.3.16.4 Archiving Fiscal Year Change Total Records (New)**

### **Use**

As of SAP ECC Enterprise Extension Public Sector Management 6.0 (EA-PS 600), a new archiving object FM\_FYC\_CFT is available for achiving fiscal year change totals records (write program and delete program). Tables FMCFAA, FMCFAB and FMCFBAPP are archived.

### **34.3.16.5 Reset Workflow for Earmarked Funds/Value Adjustments (new)**

### **Use**

As of *SAP ECC Enterprise Extension Public Sector Management 6.0 (EA-PS 600)*, the program is available for resetting the workflow for earmarked funds and value adjustments (transaction FMYC\_DELWF). The program can be used to approve earmarked funds with amount zero not yet approved and reject value adjustments not approved.

## **34.3.16.6 Reassignment of Business Trip Commitments (New)**

**Use**

As of *SAP ECC Enterprise Extension Public Sector Management 6.0 (EA-PS 600)*, you can reassign

business trip commitments. The reassignment can take place using the commitment carryforward or the reassignment tool.

The supplementary account assignment (subsequent going live of Funds Management) is not planned. Certain restrictions apply to the reassignment of business trip commitment. For more information, see the documentation on reassignment or the documentation on reports.

## **34.3.17 PSM-FM-IS Information system**

### **34.3.17.1 BW Reporting in Budget Control System (changed)**

### **Use**

As of *SAP ECC 6.0, Public Services (EA-PS 600)*, there are several changes in the area of Reporting:

- You can upload the long texts (budget memos and budget texts) into BW by using the new program RFFMBWBM.
- The extraction structures of the DataSources for Budget and Commitment/Actuals data (0PU\_IS\_PS\_31, 0PU\_IS\_PS\_32, 0PU\_IS\_PS\_33, 0PU\_IS\_PS\_41, 0PU\_IS\_PS\_42, 0PU IS PS\_43, 0PU\_IS\_PS\_44) have been extended with the field USERDIM (User dimension).
- You can upload a set of master data substrings into BW. These sets can be used as hierarchies of substrings in BW. The following DataSources for sets of master data substrings have been created: 0CI\_SUB2\_0401\_HIER, 0CI\_SUB2\_0402\_HIER, 0CI\_SUB3\_0403\_HIER, 0CI\_SUB4\_0404\_HIER, 0CI\_SUB5\_0405\_HIER, 0FC\_SUB1\_0406\_HIER, 0FC\_SUB2\_0407\_HIER, 0FC\_SUB3\_0408\_HIER, 0FD\_SUB1\_0409\_HIER, 0FD\_SUB2\_0410\_HIER, 0FN\_SUB1\_0411\_HIER, 0FN\_SUB2\_0412\_HIER, 0FN\_SUB3\_0413\_HIER.
- The extraction structures of the DataSources for Budget and Commitment/Actual data (0PU\_IS\_PS\_31, 0PU\_IS\_PS\_32, 0PU\_IS\_PS\_33, 0PU\_IS\_PS\_41, 0PU\_IS\_PS\_42, 0PU\_IS\_PS\_43, 0PU\_IS\_PS\_44) have been extended with the field FMAA (Funds Management Account Assignment). This field must be activated in Customizing (see "Customizing" below).
- A new DataSource called 0PU\_FMAA\_HIER, for the hierarchy of FM account assignments, has been created.

\_\_\_\_\_\_\_\_\_\_\_\_\_\_\_\_\_\_\_\_\_\_\_\_\_\_\_\_\_\_\_\_\_\_\_\_\_\_\_\_\_\_\_\_\_\_\_\_\_\_\_\_\_\_\_\_\_\_\_\_\_\_

There is a new BAdI called FMBW\_FMAA\_HIER, which you can use for the settings of the names of the hierarchies of FM account assignments.

- A new logical database called FMB has been created for BCS. This database inherits the master data nodes for individual FM account assignments, as well as the nodes for commitment/actuals data from the old logical database for Former Budgeting FMF. The Former Budgeting nodes have been replaced by new nodes with BCS availability control/budget data.
- The following reports based on the new logical database FMB have been created:
	- Budget View by Document Type (report RFFMREP\_LDB\_B01)
	- Budget View by Process (report RFFMREP\_LDB\_B02)
	- Budget Consumption View (report RFFMREP\_LDB\_A01)
- The interface of the budget drilldown reports (transactions FMEDDW and FMLIDW) and of the document journal (transaction FMRP\_RFFMEP1AX) has been enhanced: the fields *Ledger* and Record Type have been added. This only applies if transactions are called from another transaction; these new fields do not appear in manual processing. These fields enable you to easily find the corresponding availability control (AVC) data and apply the AVC filter consecutively (the AVC filter allows you to filter out all documents and/or line items which do not use AVC). The interface logic has also been modified in order to enhance the drilldown functionality of the Report Writer and BW.

#### **Effects on Customizing**

The following must be customized:

- Extraction of the FM account assignment elements must be activated.
- The hierarchies to be used for FM account assignments must be specified.

Both Customizing tasks are carried out in the IMG activity Maintain BW Extraction of FM Account Assignments.

### **34.3.17.2 Enhancements in the Document Journal (changed)**

#### **Use**

The function for the document journal (report RFFMEPGAX) was enhanced for *SAP ECC Enterprise Extension Public Sector Management 6.0 (EA-PS 600)*.

- Additional information such as address and bank details data is read for the earmarked funds documents and for the purchase orders and this information can then be displayed.

\_\_\_\_\_\_\_\_\_\_\_\_\_\_\_\_\_\_\_\_\_\_\_\_\_\_\_\_\_\_\_\_\_\_\_\_\_\_\_\_\_\_\_\_\_\_\_\_\_\_\_\_\_\_\_\_\_\_\_\_\_\_

The substrings and the corresponding text descriptions were taken from the output structure IFMREPGAX of the document journal. They are divided into four other DDIC structures which, if necessary, can be added to the structure IFMREP1AX and then to the main structure IFMREPGAX using a customer include in transaction SE11.

#### **Effects on Existing Data**

It is not necessary to change existing data.

### **See also**

You can find more information on changing the output structure IFMREPGAX in SAP note 778832.

## **34.3.17.3**

### **34.3.17.4 Use of Reporting in Funds Management (changed)**

### **Use**

As of *SAP ECC 6.0, Public Services (EA-PS 600)*, there are several changes with respect to reporting, which are described in this release note:

You can use the field Business Area (BUSA) in the report RFFMTO10X (Commitment/Actual Totals Records) for display and selection and in the node FMTOX of the logical database FMF.

\_\_\_\_\_\_\_\_\_\_\_\_\_\_\_\_\_\_\_\_\_\_\_\_\_\_\_\_\_\_\_\_\_\_\_\_\_\_\_\_\_\_\_\_\_\_\_\_\_\_\_\_\_\_\_\_\_\_\_\_\_\_

The four new demo drilldown reports in the area of New General Ledger were created for Public Sector reporting (source table FMGLFLEXT). They should serve as sample reports for customers. These reports are:

- G/L Account Balances
- Transaction Figures: Account Balance
- Fin. Statement: Actual / Actual Comparison
- Cash flow (Direct method)

### **34.3.17.5 Enhancements for Spanish Requirements (new)**

**Use**

As of SAP ECC 6.0, Public Services (EA-PS 600), the following new developments have been carried out for Spanish Public Sector customers:

Posting advance cash documents

This function enables you to post additional documents automatically when posting payment requests. Customizing must be maintained and an implementation (FM\_REQUEST\_FLLW\_SPAIN) of BAdI FM\_REQUEST\_FLLW\_DOC must be active (it is delivered as active).

G/L account derivation from payment request document type

You can specify that the payment request G/L account is to be derived from the document type. For this, you must implement and activate the BAdI FM\_REQUEST\_GL\_ACC using the sample coding contained in the class CL\_EXM\_IM\_FM\_REQUEST\_GL\_ACC.

Report on the consumption of payment requests

This new feature enables you to display the consumption status of posted payment requests. This means that within the payment request display transaction, you can access a report containing all the documents that have been preliminarily created or posted with reference to the payment request.

Report on the history of earmarked funds documents

An implementation (FM\_EF\_HIST\_REP\_SPAIN) of the existing BAdI FMRP\_RFFMEPGAX\_EXIT (for the "Document Journal" report) is offered. Activating this implementation, you can display the existing document journal in a user-friendly way. This new implementation focuses on current information on the open amount (for every line in the earmarked fund) and on the amount that is not carried forward during year end closing.

- Grouping earmarked funds document lines

An inactive implementation (FM\_EF\_GROUP\_SPAIN) of the BAdI FM\_EF\_GROUP is offered. This implementation performs the checks and actions required in the Spanish Public Sector in the grouping functionality for earmarked fund lines .

## **34.3.18 PSM-FM-DE Special Function Public Sector Germany**

## **34.3.18.1 Postings in special periods in public-owned commercial operations (new**

### **Use**

As of *SAP ECC Enterprise Extension Public Sector Management 6.0 (EA-PS 600)* you can evaluate postings on FM account assignments assigned to a public-owned commercial operation (PCO) for special periods as well.

The reports RFFMBGA (Sales Tax Lists for Public-Owned Commercial Operations ), RFFMVAQ (Determine Input Tax Deduction Rate for PCOs), RFFMVCORM (Input Tax Adjustment for Public-Owned Commercial Operations (period-based)) and RFFMVCORJ (Annual Input Tax Adjustment for Public-Owned Commercial Operations) can be processed separately for special period postings.

You can define separate input tax deduction rates for special periods in transaction OFMBG2 (View "Maintain Input Tax Deduction Rates" Change: Overview).

Note the following restrictions when posting in special periods:

- A subsequent assignment of tax portions to granted or self-used cash discount amounts of the responsible PCO is not possible for special periods. This means that the program RFFMBGDC cannot be executed for special periods.
- Only post documents that contain cash discount or exchange rate differences, payment or clearing documents for example, in the normal valid posting periods.

### **34.3.18.2 Changes to the Funds Management menu (changed)**

#### **Use**

As of *SAP ECC Enterprise Extension Public Sector Management 6.0 (EA-PS 600)* there are several changes to the Funds Management menu that are summarized in this release note.

#### Master Data

The menu of master data was restructured using the new menu entries Account Assignment Elements and Use of Account Assignment Elements.

Under Master Data -> Use of Account Assignment Elements, you can find the new transaction Maintain Rules for Rule-Based Acct Assmnt Distribution (FMSPLITMAINT).

The menu entry HR Funds and Position Management was deleted along with all its subnodes.

\_\_\_\_\_\_\_\_\_\_\_\_\_\_\_\_\_\_\_\_\_\_\_\_\_\_\_\_\_\_\_\_\_\_\_\_\_\_\_\_\_\_\_\_\_\_\_\_\_\_\_\_\_\_\_\_\_\_\_\_\_\_

#### Earmarked Funds

Under Posting -> Earmarked Funds, you can find the new transaction Create Value Adjustments (FMVA01), which you can use to create value adjustments simultaneously for several earmarked funds.

### Commitment Carryforward

Under Additional Functions -> Closing Operations -> Commitments/Actuals -> Commitment Carryforward, you can find the new transaction Carry Forward Completely Reduced Documents Manually (FMJ0).

Budget Control System (BCS )

There are a number functional changes in the form of new transactions for BCS.

Some existing transactions for BCS were moved to the corresponding menu entry (Master Data, Budgeting, Additional Functions and Information System).

You can now find the two menu entries Budget Control System (BCS) and Former Budgeting, under Master Data -> Use of Account Assignment Elements, each with the corresponding subentry for the budget structure, revenues increasing the budget and cover eligibility.

### Closing Operations

Transaction FMTB Transfer Budget Summarized to General Ledger was called Transfer Commitment to General Ledger until now and it has been enhanced with more functions.

Under Additional Functions -> Closing Operations -> Budget, you will find the new transaction Transfer Budget Summarized to General Ledger (FMBTB).

Under Additional Functions -> Closing Operations , you will find the new transaction Write Off Balances of Accounts in Budgetary Ledger (FMBLEXT0).

Under the new structure node Additional Functions -> Closing Operations -> Preliminary Steps -> Contracts, you will find two new transactions: Close Earmarked Funds for Contracts (FMCP\_EF\_CLOSE) and Create Earmarked Funds for Contracts (FMCP\_EF\_CREATE).

Changes Specific to German Government

Transaction FMJ0 was until now under Carry Forward General Requests, path Additional Functions -> Additional Functions German Government -> Closing Operations -> Commitments/Actuals. This is now under (as above) *Commitment Carryforward* , path Additional Functions -> Closing Operations -> Commitments/Actuals -> Commitment Carryforward -> Carry Forward Completely Reduced Documents Manually.

# **34.4 PSM-GM Grants Management**

### **34.4.1 Changes to Implementation Guide for Grants Management (Changed)**

### **Use**

As of *SAP ECC 6.0, Public Services (EA\_PS 600)*, the Grants Management (GM) Implementation Guide (IMG) has been restructured.

- The structure has been divided into two substructures as follows:
	- Grantee Management This contains the functions that previously appeared directly under Grants Management, with the changes described below.
	- Grantor Management This contains the wholly new functions developed for the ERP side of Grantor Management.

#### **Grantee Management**

- The **Master Data** subnode has changed as follows:
	- A **General Settings** section has been added. It contains the following activities: Maintain Grant Responsibilities Maintain Award Types Maintain Payment Rules Maintain Legislative District Codes Maintain Letters of Credit
- The Business Add-Ins (BAdI) section of the includes the following new BAdIs:
	- Map Grant Master Data to Sales Order
	- Extended Check for Object Mapper

#### **Grantor Management**

- The **Master Data** subnode includes the following:
	- Funded Program Type
	- Maintain Grantor Derivation Strategies
- The Business Add-Ins (BAdI) section of the **Master Data** subnode includes the following new BAdIs:

\_\_\_\_\_\_\_\_\_\_\_\_\_\_\_\_\_\_\_\_\_\_\_\_\_\_\_\_\_\_\_\_\_\_\_\_\_\_\_\_\_\_\_\_\_\_\_\_\_\_\_\_\_\_\_\_\_\_\_\_\_\_

- BAPI 0038: Customer Enhancement for Funded Program
- Grantor Management Derivation Enhancement
- Funded Program Wrapper

#### **Effects on Existing Data**

~

**See also**

Changes to the Grants Management Menu

## **34.4.2 Changes to the Grants Management Menu (Changed)**

#### **Use**

As of *SAP ECC 6.0, Public Services (EA\_PS 600)*, the structure of the Grants Management (GM) menu has changed.

- The following changes have been made to the Master Data node:
	- The following functions have been removed from the menu and now appear in the Implementation Guide (IMG) under Grants Management -> Grantee Management -> Master Data -> General Settings: Maintain Grant Responsibilities Maintain Award Types Maintain Legislative District Codes Maintain Letters of Credit
	- An **Object Mapper** subnode has been added. It contains the Posting Object Mapper used in passthrough funding.
- A **Cost Sharing** subnode has been adde to the Grants Management Specific Postings node. It contains the function for rule-based account assignment distributions.
- A **Reconciliation** subnode has been added to the Information System node. The following reports appear under it:
	- Reconciliation Analysis Report Use this function to reconcile balances.
	- Reconciliation Rules Check Use this function to evaluate rules per specified default breakdown fields and to determine whether any nodes are out of balance.

### **See also**

Changes to Implementation Guide for Grants Management

## **34.4.3 Reconciliation Tool and New Data Provider for Grants Management (new)**

\_\_\_\_\_\_\_\_\_\_\_\_\_\_\_\_\_\_\_\_\_\_\_\_\_\_\_\_\_\_\_\_\_\_\_\_\_\_\_\_\_\_\_\_\_\_\_\_\_\_\_\_\_\_\_\_\_\_\_\_\_\_

**Use**

As of *SAP ECC Enterprise Extension Public Sector Management 6.0 (EA-PS 600)*, the reconciliation function, formerly used only for Federal Government (US), is available for Public Sector Management in general. This enables you to compare values between two components to ensure that they match.

- You define reconciliation rules, as equations with operands.
- Regular reconciliations can be scheduled in batch processing.
- Drilldown and item matching features are available to help you identify and analyze items that do not match.

The relevant reports can be found in the Grants Management (PSM-GM) menu under Information System -> Reconciliation:

- Reconciliation Analysis Report (RFMFGRCN\_RP1) You use this report to reconcile balances.
- Reconciliation Rules Check (RFMFGRCN\_RP2) You use this report to evaluate rules per specified default breakdown fields and to determine whether any nodes are out of balance.

### New Data Provider for Reconciliation Tool

The new data provider can be used to create data slices operating on GM data (actuals and commitments). It is now possible to reconcile GM data with slices using existing data providers such as FI - Financials, L95 - Budgetary Ledger for US Federal , FMA - Funds Management, and so on.

#### **Effects on Existing Data**

The new data provider can be applied to existing GM data.

#### **Effects on Data Transfer**

Not relevant.

### **Effects on Customizing**

Customizing comprises the following steps, which appear in the Implementation Guide (IMG) under Public Sector Management -> Basic Settings -> Reconciliation:

\_\_\_\_\_\_\_\_\_\_\_\_\_\_\_\_\_\_\_\_\_\_\_\_\_\_\_\_\_\_\_\_\_\_\_\_\_\_\_\_\_\_\_\_\_\_\_\_\_\_\_\_\_\_\_\_\_\_\_\_\_\_

- Define Reconciliation Data Slice
- Define Reconciliation Rule

You must create new data slices if you want to use the new data provider.

### **34.4.4 PSM-GM-GTE Grantee Management**

### **34.4.4.1 Grants Management Program Income (Changed)**

**Use**

### *As of SAP ECC 6.0, Public Services (EA\_PS 600)*, the handling of program income in Grants Management (GM) has changed.

The following scenarios are considered:

- To offset the program income of a grant against the expenses to be billed A new class type (program income) is delivered for sponsored classes used for program income revenues.
	- During the resource-related billing of a grant, the expenses are retrieved according to the value types of the billing rule. If the user checks the *Offset Program Income* box in the selection screen, the revenues of the program income class are retrieved according to the value types of the billing rule and are offset against the expenses.
- To increase the budget of a grant (incoming or outgoing) The existing Revenues Increasing the Budget feature has been enhanced, so that the receiving fund is not external and is marked for program income in the master data of the receiving grant.

## **34.4.4.2 Passthrough Billing in Grants Management (New)**

### **Use**

As of *SAP ECC 6.0, Public Services (EA\_PS 600)*, resource-related billing (RRB) in Grants Management (GM) supports the passthrough scenario.

The single and mass billing transactions process the expenses of the incoming grants as well as the expenses of the related outgoing grants .

The incoming grants to be billed are entered in the selection screen of the transaction. With the help of the mapping relationship, the expenses of the related outgoing grants are retrieved in the background and processed.

If the billing rule attribute for passthrough revenues is set, all the revenues are posted to the relevant incoming grant .

For the mass billing of incoming grants, it is possible to enter in the selection screen the outgoing grants to be excluded.

### **Effects on Customizing**

Maintain the billing rule attribute for passthrough revenues, if the revenues of the billing process should

be posted only to the incoming grant.

### **34.4.4.3 Grants Management BAPIs Enhancements (Change)**

### **Use**

The business object BUS0035 and its BAPI methods are released.

Furthermore, the structure BAPI\_0035\_FUNDS is enhanced to classify funds as relevant to indirect costs (IDC), cost sharing, or program income.

### **34.4.4.4 PSM-GM-GTE-MD Master Data**

### **34.4.4.4.1 Object Mapper in Grants Management (GM)**

### **Use**

*As of SAP ECC 6.0, Public Services (EA\_PS 600)*, the Grants Management (GM) solution includes functionality to support passthrough funding. Passthrough funding allows a grantee to distribute the funds from incoming grants to third parties in the form of outgoing grants.

As one of the first steps to enable this functionality, it is necessary to map incoming grant objects to outgoing grants objects. This is done within the master data setup of the incoming or outgoing grant or using the individual transaction GM\_OBJ\_MAPPER. In this functionality, the GM posting objects grant, fund, sponsored class, and sponsored program on the incoming side can be mapped to available posting objects on the outgoing grant.

As a best business practice, this process should form part of master data setup, but it can be added at any time in the lifecycle of a grant.

The process requires unique posting object combinations for the purpose of describing the passthrough relationship. Ideally, at the beginning of a mapping setup, there should not be any budget transfer postings on the incoming as well as outgoing posting object combination. The validation control for those scenarios can be defined in Business Add-In (BAdI) GM\_OM\_EXT\_CHK.

The validation control is delivered with information messages used when mapping posting object combinations with budget transfer or actual activity. It doesl not allow you to remove existing mappings where there is activity, but you can remap both sides of the mapping to new objectgs.

The functionality includes a change log.

### **Effects on Customizing**

If the defaulted validation on mapped objects is not sufficient, the BAdI GM\_OM\_EXT\_CHK offers enhancement options. It can be used to perform new validation and disable standard validation.

### **34.4.4.4.2 Connection of Master Data Objects to TREX Search (new)**

#### **Use**

As of *SAP ECC Enterprise Extension Public Sector Management 6.0 (EA-PS 600)*, you can use an enhanced search function using the SAP search engine TREX in the following master data of Funds Management (PSM-FM) and Grantee Management (PSM-GM-GTE):

- Funds center
- Commitment item
- Fund
- Functional area
- Funded program
- **Grant**

Note that not all attributes of all the master data can be included in the full-text search using TREX. For more information, see SAP note 853064.

### **See also**

For more information, see the release note Connection of Objects to TREX Search (new).

## **34.4.4.5 PSM-GM-GTE-BU Budgeting and Availability Control**

## **34.4.4.5.1 Grants Management (GM) Budget Passthrough Transfer (New)**

**Use**

*As of SAP ECC 6.0, Public Services (EA\_PS 600)*, GM allows you to transfer budget between grants. This is called a passthrough transfer.

With this feature, you can transfer budget between grants in scenarios in which you receive money from a sponsor which you then use to sponsor a third party.

To do this, proceed as follows:

- 1. Create an incoming grant (the sender) and at least one outgoing grant (the receiver).
- 2. Map grants objects using the new Object Mapper.
- 3. Use the GM Budget Workbench transactions with process 'passthru trans' or 'passthru trans back' to transfer or transfer back budget among the grants. You also need a special document type with the type "Passthrough funding".

### **Effects on Existing Data**

Some tables have been enhance to enable processing of this kind of transfer. There is no need to convert values from old data.

### **Effects on Data Transfer**

You can process budget transfers and budget transfer returns using BAPIs.

### **Effects on Customizing**

You need to customize the following items:

- Grant Type with incoming grant indicator set on
- Grant Type with incoming grant indicator set off (for outgoing grants)
- A document type with 'Passthrough Funding'

#### **See also**

Master Data updates in passthrough transfers

Object Mapper

## **34.4.4.5.2 GM Budgeting Workbench Enhancement (New)**

\_\_\_\_\_\_\_\_\_\_\_\_\_\_\_\_\_\_\_\_\_\_\_\_\_\_\_\_\_\_\_\_\_\_\_\_\_\_\_\_\_\_\_\_\_\_\_\_\_\_\_\_\_\_\_\_\_\_\_\_\_\_

**Use**

*As of SAP ECC 6.0, Public Services (EA\_PS 600)*, the Budgeting Workbench in Grants Management (GM) has been enhanced as follows:

- Customizable settings of the transaction.
- Enhanced action bar with more complex searching functions as well as object manipulation.
- The list view is now the only area for entering data.
- The hierarchy view is for display only.
- It is possible to enter amounts as net or total.
- Additional tab, with mapping information in case of passthrough scenario.

#### **Effects on Existing Data**

No data conversion needed.

### **34.4.4.5.3 Budgeting BAPIs in Grants Management (Changed)**

### **Use**

The business object BUS0036 and its BAPI methods are released.

Furthermore, the Grants Management passthrough scenario is supported. This means that it is possible to transfer budget from an incoming grant to an outgoing grant using the Create BAPI method.

### **34.4.4.6 PSM-GM-GTE-UP Actual Update and Commitment Update**

### **34.4.4.6.1 New Features for the GM Derivation Tool (New)**

### **Use**

As of *SAP ECC 6.0, Public Services (EA\_PS 600)*, the Grants Management - Grantee derivation tool includes a change history which records changes made to the customizing of the derivation tool.

It is also now possible to add long descriptions to the derivation rules.

### **Effects on Customizing**

New methods have been added to the Business Add-In GM Derivation Tool allowing further validations of account assignments and checks on authorizations.

## **34.4.4.7 PSM-GM-GTE-IS Information System**

### **34.4.4.7.1 Grants Management: Information System (Changed)**

### **Use**

*As of SAP ECC 6.0, Public Services (EA\_PS 600)*, the Grants Management (GM) solution includes functionality to support Passthrough funding. Passthrough funding allows incoming grants (external sponsored grants) to pass their granted funds to outgoing grants (internal sponsored grants). The GM standard reports got adjusted to allow a Passthrough consolidation based on this relationship. The following reports have been changed:

- Budget Overview Report (GM\_BUDGET\_OVERVIEW) The Passthrough consolidation flag checked on incoming grants will include Budget as well as Actual activities of mapped outgoing grant dimensions under their incoming grant counter parts.
- Budget to Commitment/Actual Line Item Report (RFGMAB30) The Passthrough consolidation flag enables the user to request on incoming grants the associated Budget to Commitment/Actual Activity of the mapped outgoing objects. Those activities would appear under their mapped incoming grant dimensions and would have the partner field populated with the original outgoing grant posting dimension.
- Billing and Receivable Reconciliation Report (RFGMBIL1) The Passthrough consolidation flag enables the user to request on incoming grants the associated Billing information of mapped outgoing grants objects.

## **34.4.5 PSM-GM-GTR Grantor Management**

### **34.4.5.1 Grantor Management (New)**

**Use**

As of *SAP ECC 6.0, Public Services (EA-PS 600),* a new account derivation tool has been created for the Grantor scenario.

The new derivation tool, GTRDERIVE, is used to assign CRM-specific elements to CO elements.

If Grantor Management is active, the earmarked funds fields, from which the document was created, are displayed in the G/L item in the document display on the tab page Funds Management.

The grantor-specific enhancements to the funded program are described in a separate release note.

You define the relevant integration scenarios in the Funds Management Government Implementation Guide under Funds Management-Specific Postings -> Define Integration Scenarios.

The new reporting functions for Grantor Management are described in a separate release note.

### **34.4.5.2 PSM-GM-GTR-MD Master Data**

### **34.4.5.2.1 Funded Program in Grantor Management (Changed)**

#### **Use**

As of *SAP ECC 6.0, Public Services (EA\_PS 600),* the transaction FMMEASURE has been changed to support the requirements for Grantor Management, as follows:

- A new Funded Program Type can be customized and then assigned to a funded program. The funded program type is used to categorize programs by common characteristics, such as common business processes. It is relevant for the search function and as a criterion for reporting and programs.
- A new Funded Program Category can be assigned to a funded program. In the Grantor scenario, the funded program category indicates a funded program which is replicated from a CRM grantor program. Funded programs which are replicated from CRM (category 'GTR') cannot be deleted or referenced using the 'create with template' feature in transaction FMMEASURE. In addition, not all fields can be changed for CRM replicated programs.

# **34.5 PSM-FG Functions for U.S. Federal Government**

### **34.5.1 Reconciliation Tool and New Data Provider for Controlling Data (new)**

#### **Use**

As of *SAP ECC Enterprise Extension Public Sector Management 6.0 (EA-PS 600)*, the reconciliation function, formerly used only for Federal Government (US), is available for Public Sector Management in general. This enables you to compare values between two components to ensure that they match.

- You define reconciliation rules, as equations with operands.
- Regular reconciliations can be scheduled in batch processing.
- Drilldown and item matching features are available to help you identify and analyze items that do not match.

The relevant reports can be found in the Functions for the US Federal Government menu (PSM-FG) under Information System -> Reconciliation:

- Reconciliation Analysis Report (RFMFGRCN\_RP1) You use this report to reconcile balances.
- Reconciliation Rules Check (RFMFGRCN\_RP2) You use this report to evaluate rules per specified default breakdown fields and to determine whether any nodes are out of balance.

#### Controlling Data Provider for Reconciliation Tool

The new data provider can be used to create data slices operating on Controlling data (actuals and commitments). It is now possible to reconcile controlling data with slices using existing data providers (such as FI - Financials, L95 - Budgetary Ledger for US Federal, FMA - Funds Management, ...).

### **Effects on Existing Data**

If you use the field Company code as a dimension in the reconciliation (for example, as a slice selection criterion), you have to run the report FCOM\_TOTALS\_ENHANCE (*CO Totals Records (COSS & COSP): Add Redundant Fields*).

### **Effects on Customizing**

Customizing comprises the following steps, which appear in the Implementation Guide (IMG) under Public Sector Management -> Basic Settings -> Reconciliation:

- Define Reconciliation Data Slice
- Define Reconciliation Rule

You must create new data slices if you want to use the new data provider.

### **34.5.2 Central Contractor Registration (New)**

#### **Use**

As of *SAP ECC 6.0, Public Services (EA\_PS 600)*, the SAP solution includes a Central Contractor Registration (CCR) interface.

CCR is the primary vendor database for the U.S. Federal Government. It collects, validates, stores, and disseminates data in support of agency acquisition missions.

Both current and potential government vendors are required to register in CCR in order to be awarded contracts by the government. Vendors are required to complete a one-time registration to provide basic information relevant to procurement and financial transactions. Vendors must update or renew their registration annually to maintain an active status.

CCR validates the vendor's information and electronically shares the secure and encrypted data with the federal agencies' finance offices to facilitate paperless payments through electronic funds transfer (EFT). Additionally, CCR shares the data with government procurement and electronic business systems.

### **Effects on Customizing**

Before you can use CCR, you need to perform the following:

- Create a partner profile
- Maintain cross-system company codes
- Ensure you have access to the application server where the system resides. Contact your Basis person for help with this.
- Run Business Add-In (BAdI) FMFG\_CCRVNDORMIGRATE which maps the CCR fields to the corresponding vendor master fields. Sample code is available.

### **34.5.3 Changes to the Federal Government Implementation Guide (Changed)**

\_\_\_\_\_\_\_\_\_\_\_\_\_\_\_\_\_\_\_\_\_\_\_\_\_\_\_\_\_\_\_\_\_\_\_\_\_\_\_\_\_\_\_\_\_\_\_\_\_\_\_\_\_\_\_\_\_\_\_\_\_\_

**Use**

As of *SAP ECC 6.0, Public Services (EA\_PS 600)*, the Implementation Guide (IMG) for the US Federal Government solution has changed.

- The General Settings node now includes a function for defining trading partner exceptions relating to nonfederal trading partners.
- The **IPAC** subnode of the Payment Processing node now includes the function *Assign ALC and Payment Office to Payment Method Supplement*.
- The Integration node now includes a **Central Contractor Registration** subnode containing the following:
	- Maintain Vendor Master Data Fields for CCR
	- BAdI: Move CCR Data to IDoc Segment Fields
- The Integration node now includes an **Internal Data Transfer** subnode that includes a *Payment-Related* section, containing the Payment Lines Correction program.
- The Sales and Distribution subnode under **Integration** now includes a function for configuring SD document types for automatic down payments.
- The **Reconciliation** node has been removed. The steps for customizing the reconciliation tool can now be accessed by going to the Public Sector Management IMG and choosing Basic Settings -> Reconciliation.
- The Information System node now includes a subnode under **Other** for the reports SF-132 and SF-133. Here, you can define the layouts required for running these reports in your agency.

### **See also**

Changes to the Federal Government Menu

## **34.5.4 Changes to the Federal Government Menu (Changed)**

#### **Use**

*As of SAP ECC 6.0, Public Services (EA\_PS 600)*, the Federal Government menu has changed as follows:

#### **Payment Processing**

The functions in the **IPAC** subnode have changed as follows:

- Outgoing Payments and Collections
	- The Send Upload to Treasury function is now called **Upload File Creation**.

\_\_\_\_\_\_\_\_\_\_\_\_\_\_\_\_\_\_\_\_\_\_\_\_\_\_\_\_\_\_\_\_\_\_\_\_\_\_\_\_\_\_\_\_\_\_\_\_\_\_\_\_\_\_\_\_\_\_\_\_\_\_

New function: Reproduce Upload File

- New function: Upload File Reversal
- The IPAC Confirmation function is now called **Upload File Confirmation**.
- Incoming Payments and Collections
	- The Receive Download File function is now called **Download File Processing**.
	- New function: Download File Reversal

#### **Integration**

- A new **Central Contractor Registration** feature has been included with the following functions:
- Upload Initial CCR Data File
- Create Vendor Master Data from CCR Data
- Update CCR Data Using Data File
- Update Vendor Master Data from CCR Data

#### **Closing Operations**

The Schedule Manager function has been added.

#### **Information System**

The following function has been added to the **Payment-Related** subnode:

Report on Receivables from Public

The following functions have been added to the **Other** subnode

- 5-Column Status of Funds in FI-SL
- 5-Column Status of Funds in BCS

### **See also**

Changes to the Federal Government Implementation Guide

### **34.5.5 Payment Lines Correction Program (New)**

#### **Use**

With the new Budgetary Ledger from EA-PS 200, the status of the payment lines is changed online from Invoice to Paid. The new logic relies on the customizing settings. With the new logic incorrect payment lines might be created if the customizing was not correct during posting. You might want to correct these
documents once you have corrected the customizing. This program helps you correct the payment lines posted incorrectly.

### **Effects on Existing Data**

You can correct the existing data if you are already using the new Budgetary Ledger.

### **Effects on Customizing**

You can execute the program from the following IMG transaction:

Payment Lines Correction Program

## **See also**

Documentation of Program RFFMFG\_PAYMENT\_CORR

# **34.5.6 Changes to Treasury Receivable Handling (Changed)**

### **Use**

*As of SAP ECC 6.0, Public Services (EA\_PS 600)*, handling of Treasury receivables has changed as described below.

## **Program RFFMFG\_ARP, or transaction FMFG\_RCV:**

Two new input fields, "Documents" and "Customer", have been added to the user interface.

### **Program RFFMFGT\_OFFSET\_UPDATE, or transaction RTREAS\_OFFSET\_UPDATE:**

- Two new input fields, "Auto Update Reason Code" and "Manually Update Reason Code" have been added to the user interface.
- After the report is executed:
	- If the new Auto Update Reason Code field was chosen, select a Offset Status value for a displayed record and double click it. the first reason code column that was blank should be updated accordingly.
	- If the new Manually Update Reason Code field was chosen, this reason code column should not change. It can only be changed if you manually choose a reason code for that column (at that column).

### **Effects on Customizing**

Table FMFG\_TRADE\_ID has been updated with a new "Customer Type" field. The field has also been

added to the associated view V\_ FMFG\_TRADE\_ID. You can maintain this view by going to the Implementation Guide (IMG) and choosing Public Sector Management -> Functions for US Federal Government -> General Settings -> Define Trading Partner Exceptions

# **34.5.7 Legal and Other Changes to Intragovernmental Payments and Collections (IPAC/IPACed) (Changed)**

### **Use**

As of *SAP ECC 6.0, Public Services (EA\_PS 600)*, legal changes required by the US Federal Government have been applied to the IPAC function.

#### **Effects on Existing Data**

- There have been minor changes to the layout of the outgoing "Upload" file
- The Invoice Number of the incoming 'Download' file is used as a Reference Document in the IPACed process, which previously used the obligating number from the 'Download' file for this purpose.
- The Payment Flag determination for the outgoing "Upload" file has changed in the IPACing process.

# **34.5.8 Release Strategy - Timing of Commitments for Purchase Orders (New)**

#### **Use**

As of *SAP ECC 6.0, Public Services (EA\_PS 600)*, it is possible for the customer to decide when a purchase order (PO) has to update accounting components depending on the approval of the PO.

For example, if you have two levels of approval configured in your release strategy, you can decide to update the PO to accounting only after the second level of approval.

A Business Addin (BAdI) has been provided so that you can accomplish this. You can look at the documentation of the BAdI ME\_COMMTMNT\_REQ\_RE\_C.

\_\_\_\_\_\_\_\_\_\_\_\_\_\_\_\_\_\_\_\_\_\_\_\_\_\_\_\_\_\_\_\_\_\_\_\_\_\_\_\_\_\_\_\_\_\_\_\_\_\_\_\_\_\_\_\_\_\_\_\_\_\_

When you cancel the release and the new status requires no update to accounting, the previous update is reversed. The only exception, being afollow-on document, is already posted, referencing the PO.

# **34.5.9 Release Strategy - Timing of Commitments for Purchase Requisitions (Ne**

# **Use**

As of *SAP ECC 6.0, Public Services (EA\_PS 600)*, you can determine when a purchase requisition (PR) has to update accounting components depending on the approval of the PR.

For example, if you have two levels of approval configured in your release strategy, you can decide to update the PR to accounting only after the second level of approval.

A Business Addin (BAdI) has been provided so that you can accomplish this. You can look at the documentation of the BAdI ME\_COMMTMNT\_PO\_REL\_C.

When you cancel the release and the new status requires no update to accounting, the previous update is reversed. The only exception, being a follow-on document, is already posted, referencing the PR.

# **34.5.10 PSM-FG-PP US Prompt Payment Act**

# **34.5.10.1 Enhancements to Improper Invoice Function (Changed)**

## **Use**

### **Background**

US Federal agencies conduct payments in accordance with the Prompt Payment Act (PPA). This law requires payment due dates to be calculated based on factors such as invoice receipt date and goods receipt date.

In addition, the law prescribes specific windows for returning improper invoices - that is, invoices that lack required information - to vendors for correction. If the improper invoice notification window is missed, the number of excess days is later deducted from the payment terms when the corrected invoice is paid. As a result, all of these important dates associated with the improper invoice must be retained in order to properly calculate the payment due date.

## **New Features**

- A new date field in invoice transactions captures the date the improper invoice is returned to the vendor.
- You can now link all previously returned improper invoices and the final corrected invoice.
- The function now includes extra parked documents from previous returned improper invoices and a feature for canceling all these parked documents.

# **34.5.11 PSM-FG-IS Information System**

# **34.5.11.1 Legal Changes in FACTS II (Changed)**

### **Use**

As of SAP ECC 6.0, Public Services (EA\_PS 600), changes have been made to the FACTS II feature to reflect changes in US federal legislation.

These changes are in the Department of the Treasury Financial Management Service (FMS) guidance on FACTS II:

- OMB Circular A-11, revised in July 2003, introduced Program Reporting Category (PRC) for reporting obligations. Treasury has decided to replace the existing Category B Detail and Category B Text fields with the PRC and PRC Description in the FACTS II Bulk File.
- The PRC can now be derived at the time the transaction is posted, at the time of reporting/extraction, or both. Prior to this release, PRC could only be derived at the time of reporting/extraction.
- Customer and vendor have been added as source fields for the derivation at the time the transaction is posted.
- The PRC in the transaction register can now be filled at the time of reporting by the secondary derivation.
- The PRC has been added to the list of fields displayed in the FACTS II trial balance report. It is filled from the ledger first, but can now be filled at the time of reporting by the secondary derivation.

\_\_\_\_\_\_\_\_\_\_\_\_\_\_\_\_\_\_\_\_\_\_\_\_\_\_\_\_\_\_\_\_\_\_\_\_\_\_\_\_\_\_\_\_\_\_\_\_\_\_\_\_\_\_\_\_\_\_\_\_\_\_

The BW extractor has been changed to use PRC and PRC text instead of Category B subcode and text. Transfer rules, update rules, Infocubes, ODSes, and queries have also been changed to use PRC and PRC text.

The order in which the selection criteria are displayed for the Treasury Bulk File Extract program has been changed to enhance usability.

#### **Effects on Existing Data**

There will be no data conversion/migration programs for PRC. If you want to report on PRC for old data, you need to use the derivation done at the time of reporting or extraction. PRC can be stored in the ledgers for new transactions going forward from the time of implementation.

### **Effects on Customizing**

- You need to maintain the rules used to derive attributes of the US Federal Government Ledger. Use PRC as a target field in a derivation rule of the FMUSFG1 first strategy derivation to derive PRC at the time the transaction is posted. You can use customer and vendor as source fields.
- You need to set PRC as a target field in a derivation rule of the FMUSFG1 first strategy derivation.

# **34.6 PSM-FA Fund Accounting**

# **34.6.1 Balancing of CO-FI Real-Time Postings in the General Ledger for Fund Accounting (new)**

### **Use**

As of *SAP ECC Enterprise Extension Public Sector Management 6.0 (EA-PS 600),* you can use the CO-FI real-time postings and thereby update a business area (or fund) clearing account as you know it from the reconciliation ledger. You have the new general ledger active for this.

## **Effects on Customizing**

Activate the CO real-time postings in the general ledger, maintain the clearing accounts for CO-FI real-time postings and activate the balancing of CO-FI real-time postings in the implementation guide, under Public Sector Management -> Fund Accounting -> Balancing of CO-FI real-time postings.

# **34.6.2 Reconciliation Tool and New Data Provider for Controlling Data (new)**

### **Use**

As of *SAP ECC Enterprise Extension Public Sector Management 6.0 (EA-PS 600)*, the reconciliation function, formerly used only for Federal Government (US), is available for Public Sector Management in general. This enables you to compare values between two components to ensure that they match.

- You define reconciliation rules, as equations with operands.
- Regular reconciliations can be scheduled in batch processing.
- Drilldown and item matching features are available to help you identify and analyze items that do not match.

The relevant reports can be found in the Functions for the US Federal Government menu (PSM-FG) under Information System -> Reconciliation:

- Reconciliation Analysis Report (RFMFGRCN\_RP1) You use this report to reconcile balances.
- Reconciliation Rules Check (RFMFGRCN\_RP2) You use this report to evaluate rules per specified default breakdown fields and to determine whether any nodes are out of balance.

### Controlling Data Provider for Reconciliation Tool

The new data provider can be used to create data slices operating on Controlling data (actuals and commitments). It is now possible to reconcile controlling data with slices using existing data providers (such as FI - Financials, L95 - Budgetary Ledger for US Federal, FMA - Funds Management, ...).

### **Effects on Existing Data**

If you use the field Company code as a dimension in the reconciliation (for example, as a slice selection criterion), you have to run the report FCOM\_TOTALS\_ENHANCE (*CO Totals Records (COSS & COSP): Add Redundant Fields*).

### **Effects on Customizing**

Customizing comprises the following steps, which appear in the Implementation Guide (IMG) under Public Sector Management -> Basic Settings -> Reconciliation:

\_\_\_\_\_\_\_\_\_\_\_\_\_\_\_\_\_\_\_\_\_\_\_\_\_\_\_\_\_\_\_\_\_\_\_\_\_\_\_\_\_\_\_\_\_\_\_\_\_\_\_\_\_\_\_\_\_\_\_\_\_\_

- Define Reconciliation Data Slice
- Define Reconciliation Rule

You must create new data slices if you want to use the new data provider.

# **34.6.3 Structural Changes in the IMG of Fund Accounting**

## **Use**

As of *SAP ECC Enterprise Extension Public Sector Management 6.0 (EA-PS 600)* , the structure of the implementation guide (IMG) of Fund Accounting has changed. To transfer these changes to the project IMGs, you must regenerate the project IMGs.

## **New IMG Activities**

Under the new structure node Balance CO-FI Real-Time Postings:

- Maintain Clearing Accounts for CO-FI Real-Time Postings
- Activate Balancing of CO-FI REal-Time Postings
- Check Balancing of CO-FI Real-Time Postings

Under the new structure node Tranfser FM Totals Records to General Ledger Accounting:

- Information on the Transfer of FM Totals records to General Ledger Accounting
- Activate Transfer
- Define Derivation Strategy for Transfer and G/L Accounts
- Define Details for the FI Update

## **Renamed IMG Activities**

Structure node General Ledger is now called Classic General Ledger (special ledger).

# **34.6.4 Fund Accounting: FM to Budgetary Ledger Transfer Enhancements (New)**

### **Use**

As of SAP ECC 6.0, Public Services (EA\_PS 600), the function for making Funds Management (FM) transfers to update the General Ledger in FI (FI-GL) has been enhanced.

In prior releases, the program RFFMTOBL program was used behind transaction FMTB to transfer FM commitment item or total information to FI-GL. This process was designed for our US Fund Accounting customers. With this enhancements we have provided a complete functionality allowing the transfer of budget, commitment and actual totals into subaccounts of FI-GL. We refer to these subaccounts in the FI-GL as Budgetary Ledger accounts.

US Fund Accounting customers can now decide whether to continue with the former transfer program RFFMTOBL or use the new RFFMTTTOBL. We recommend that you switch over to the new transfer program RFFMTTTOBL as well as use the special IMG in the US Fund Accounting node to configure this transfer. Fund Accounting requires to only configure the transfer for FM commitments into FI-GL, therefore we have provided a specific Fund Accounting IMG for this configuration.

The program RFFMTTTOBL is designed as a batch process with the job scheduling being on a monthly basis. It can only be used to transfer FM total information and can be regarded as a batch alternative to the online budgetary ledger.

As with the former transfer process, the design is fiscal year-based, allowing new transfer balances per period. We recommend that you schedule the transfer as part of your month end closing procedures.

Also note the following points:

- Either the former transfer program RFFMTOBL or the new RFFMTTTOBL program can be used. Use of the new transfer program requires new configuration.
- For the budget transfer, a new transaction, FMBTB, has been added.
- With this release, the business area is again available within the commitment/actual totals though it is still necessary to derive the business area for the budget totals.

### **Effects on Existing Data**

The existing budgetary ledger postings will still be available. To prior years this would be required. In the current year the transfer postings would overlap, therefore it is recommended to switch from the former transfer program to the new program at the beginning of a new fiscal year. If this is not possible the transfer documents created from the former budget programs should be reversed and with the new transfer program up to the current period recreated.

## **Effects on Customizing**

The BADI implementation BADI\_FM\_FM2AC contains the complete setting for the former transfer program (RFFMTOBL). The deactivation of all active implementations will confirm the switch that the new transfer program (RFFMTTTOBL) can be used. The configuration for the new transfer program is available in the

Budgetary Ledger node for totals transfer or for our Fund Accounting customers in the Fund Accounting Menu under Budgetary Ledger**.**

# **34.6.5 Business Area Available for Funds Management Total Records (FMIT) (New**

#### **Use**

As of *SAP ECC Enterprise Extension Public Sector Management 6.0 (EA-PS 600)* you can report and reconcile your Funds Management (FM) total data using the new business area field.

- The program Copy Commitments to General Ledger automatically transfers the new field into the generated FI document.
- The program Fund Balance Carry Forward automatically copies the new field into the carryforward data.

# **Effects on Existing Data**

It is highly recommend to adjust your existing total records using the program RFFMRC04.

\_\_\_\_\_\_\_\_\_\_\_\_\_\_\_\_\_\_\_\_\_\_\_\_\_\_\_\_\_\_\_\_\_\_\_\_\_\_\_\_\_\_\_\_\_\_\_\_\_\_\_\_\_\_\_\_\_\_\_\_\_\_

# **Effects on Customizing**

No customizing is needed for the population of this field.